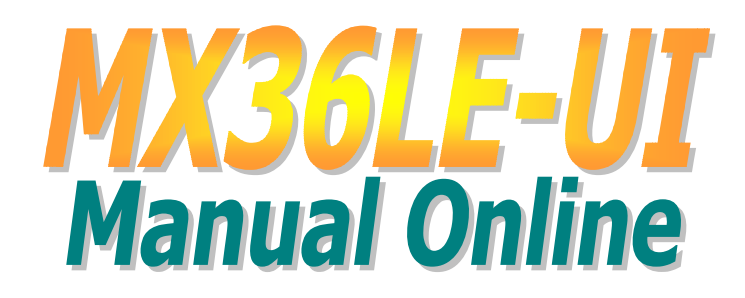

**DOC. NO.: MX36LEUI-OL-S0203A**

<span id="page-0-0"></span>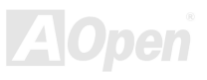

### <span id="page-1-0"></span>**Contenido de este manual**

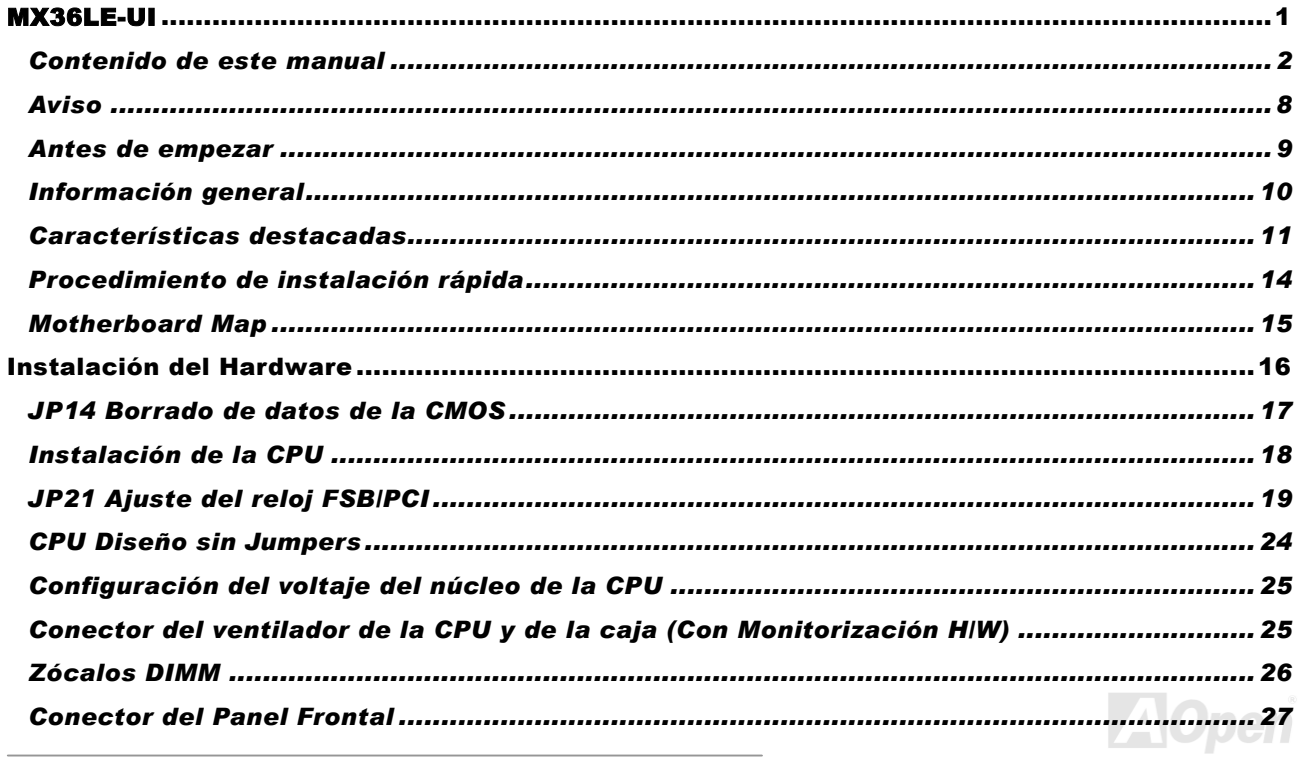

## **MX36LE-UI**

## **Manual Online**

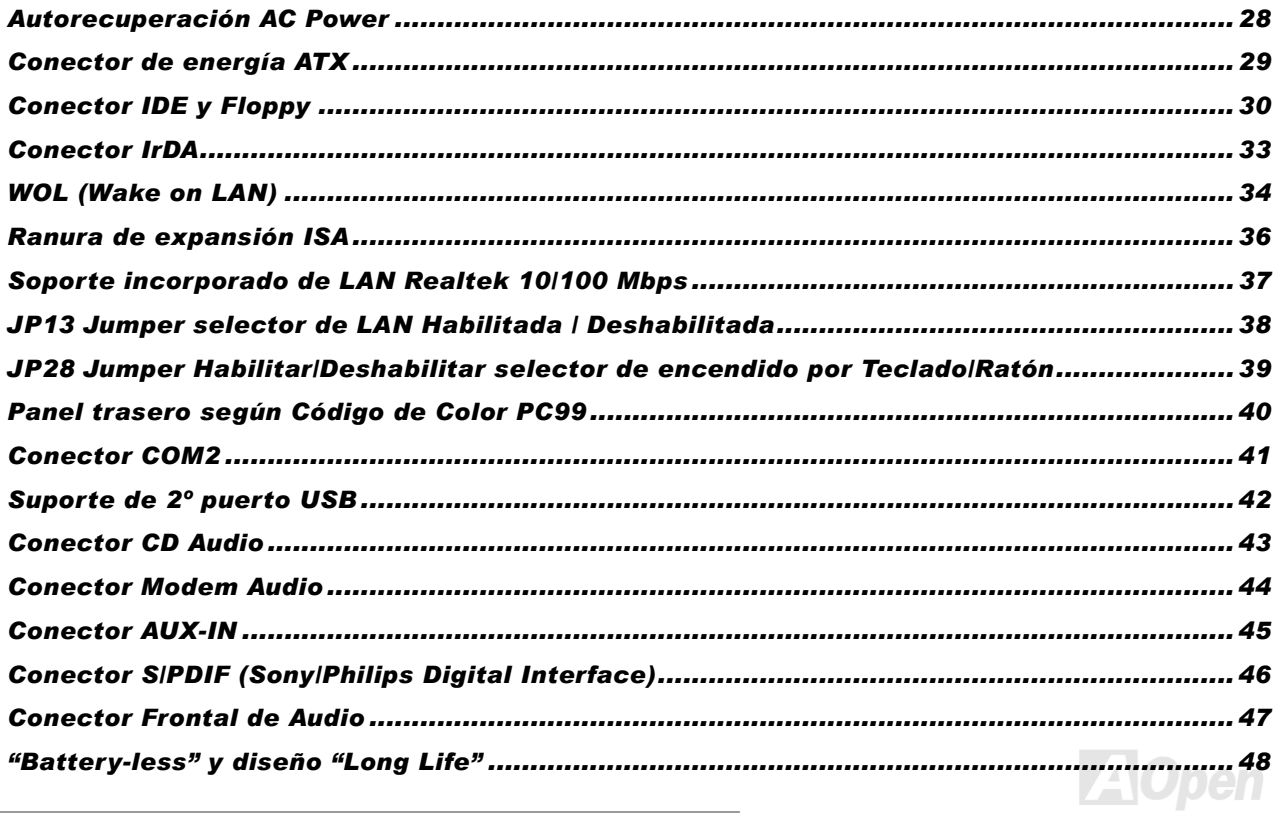

## WX36LE-UI

## **Manual Online**

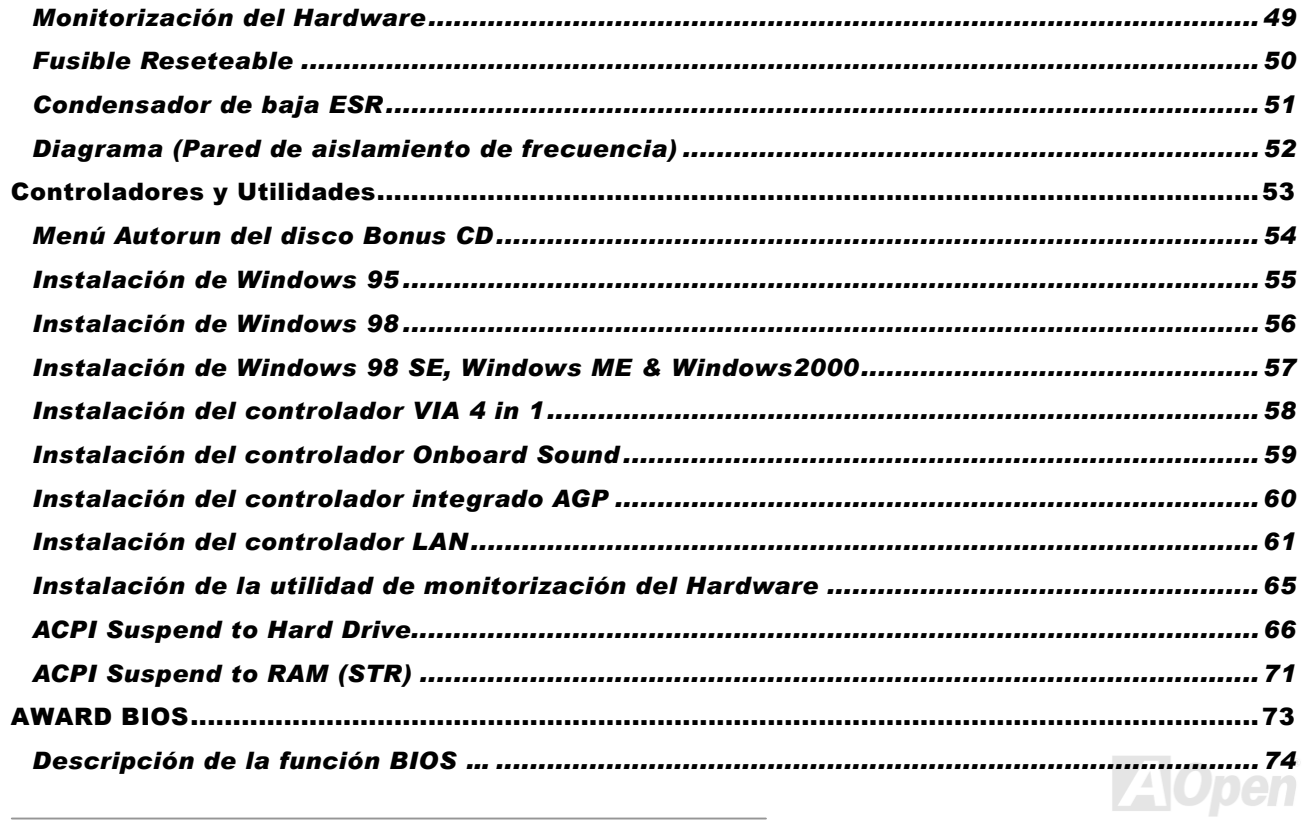

## **Manual Online**

## **MX36LE-UI**

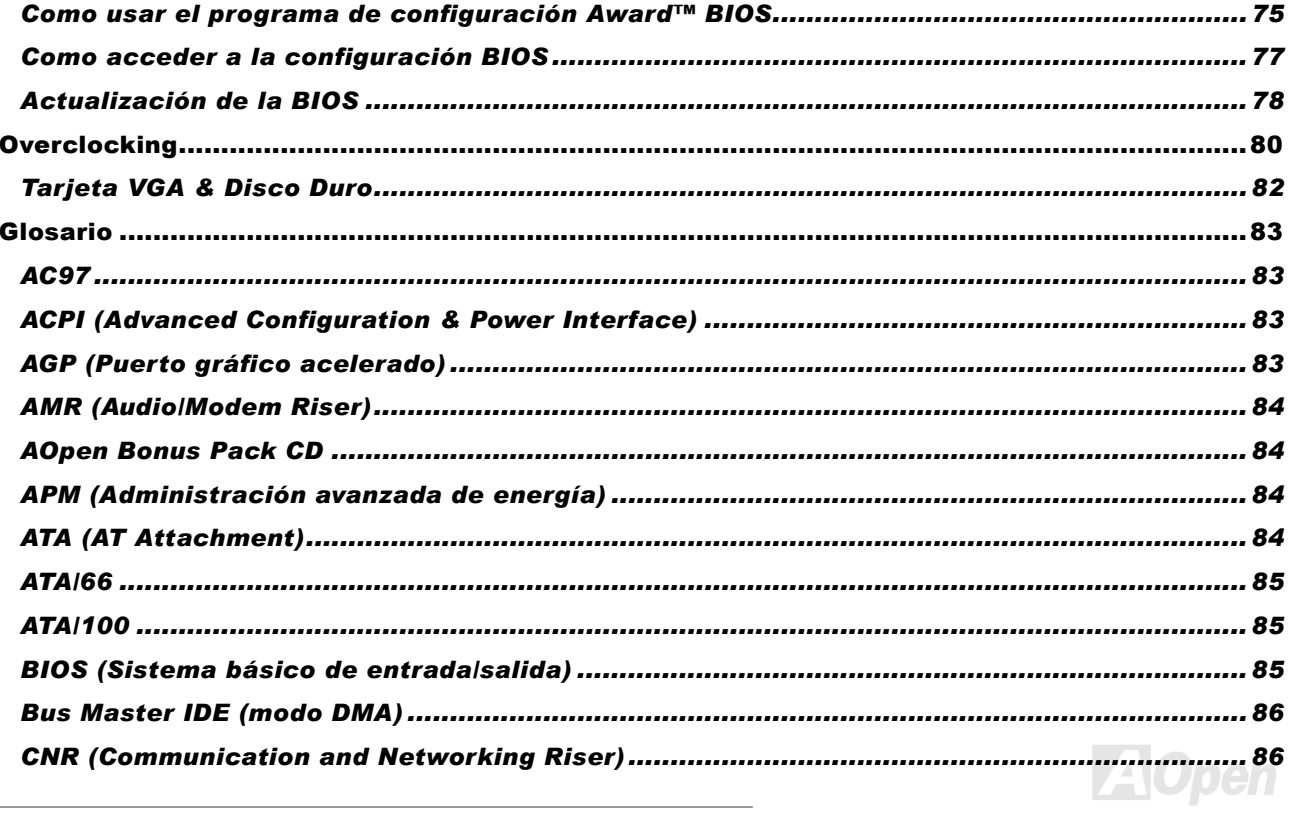

## WX36LE-UI

## **Manual Online**

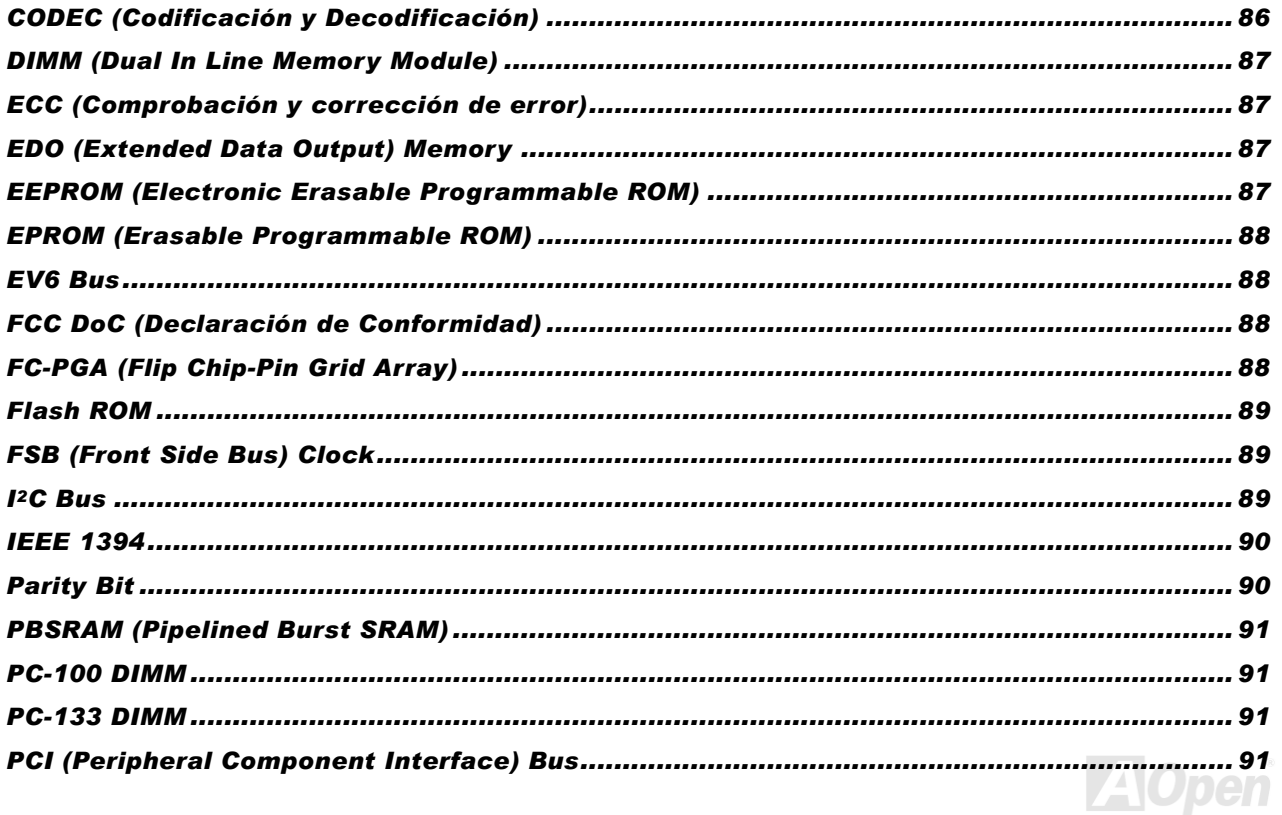

## **MX36LE-UI**

 $\overline{\phantom{a}}$ 

## **Manual Online**

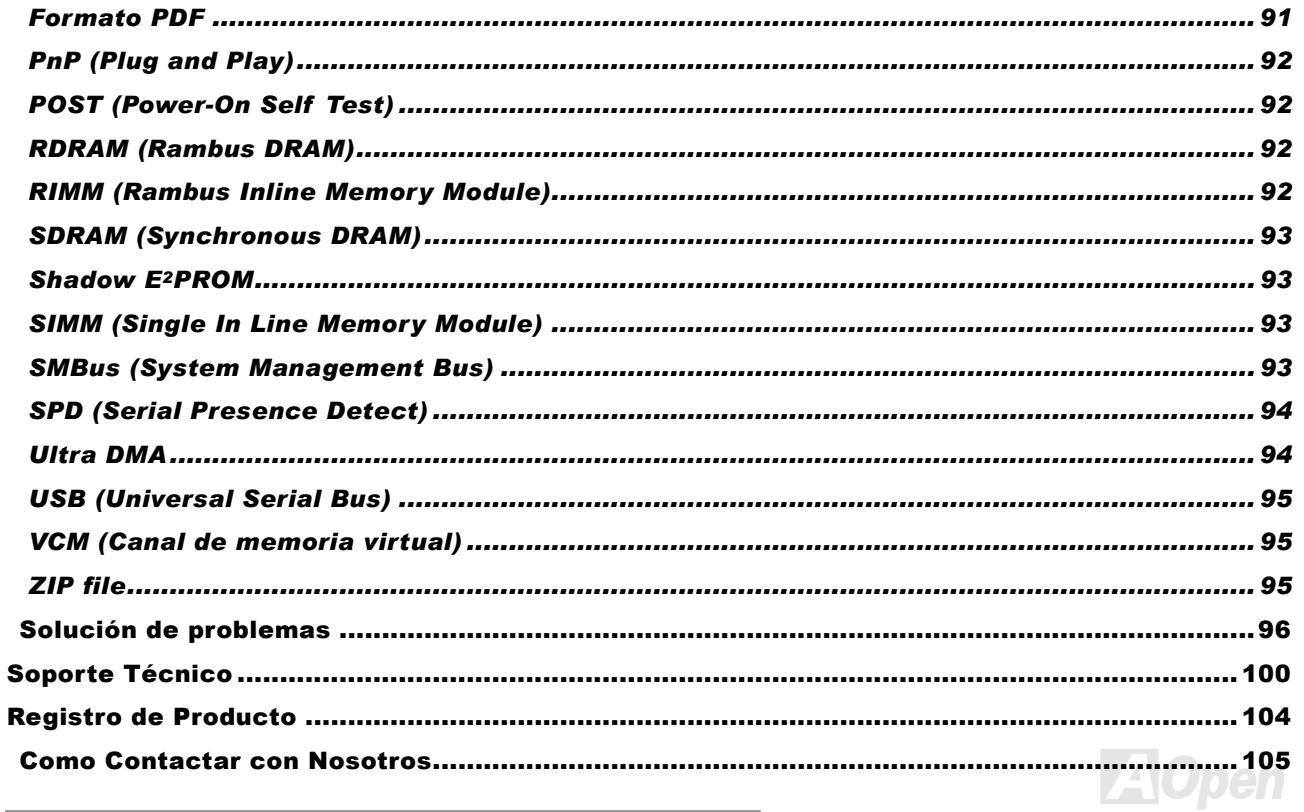

### *Aviso*

<span id="page-7-0"></span>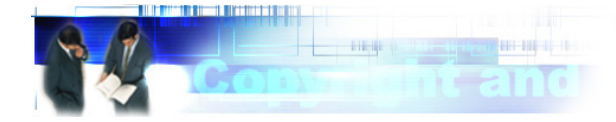

Adobe, el logo Adobe, Acrobat son marcas comerciales de Adobe Systems Incorporated.

AMD, el logo AMD, Athlon y Duron son marcas comerciales de Advanced Micro Devices, Inc.

Intel, el logo Intel, Intel Celeron, Pentium II, Pentium III son marcas comerciales de Intel Corporation.

Microsoft, Windows, y el logo Windows son o bien marcas registradas o marcas comerciales de Microsoft Corporation en los Estados Unidos y/u otros países.

Todos los productos y nombres de firmas usados en este manual son utilizados con propósitos identificativos solamente y pueden ser marcas registradas de sus respectivos dueños.

Todas las especificaciones e información contenidas en este manual están sujetos a cambios sin notificación. Aopen se reserva el derecho de revisar esta publicación y realizar cambios razonables. AOpen no asume responsabilidad por cualquier error o imprecisión que pueda aparecer en este manual, incluyendo los productos y software en él descritos.

Esta documentación está protegida por las leyes de Copyright. Reservados todos los derechos. Ninguna parte de este **documento puede ser usado o reproducido en cualquier forma o por cualquier medio, o almacenado en una base de datos o**  sistema de recuperación y envío, sin permiso escrito previo de AOpen Corporation. **Copyright© 1996-2000, AOpen Inc. All Rights Reserved.**

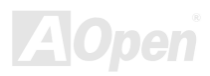

### *Antes de empezar*

<span id="page-8-0"></span>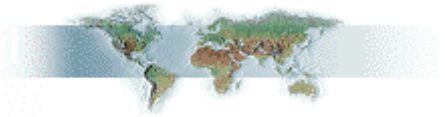

Este Manual Online presentará al usuario la forma de instalar este producto. Toda información útil será descrita en capítulos posteriores. Por favor conserve cuidadosamente este manual para futuras actualizaciones o cambios en la configuración del sistema. Este Manual Online está grabado en [Formato PDF](#page-90-0), recomendamos usar Adobe Acrobat Reader 4.0 para verlo online, Èste se incluye en el [Bonus CD disc](#page-83-0) o puede descargarlo gratis del [Sitio web Adobe](http://www.adobe.com/) .

Aunque este manual está optimizado para ser visto en pantalla, también puede ser impreso, puede imprimirlo en papel tamaño A4 y establecer 2 páginas por folio en su impresora. Para hacerlo, escoja **File > Page Setup** y siga las instrucciones de controlador de su impresora.

Gracias por ayudar a salvar nuestro planeta.

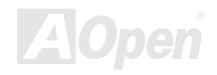

### *InformaciÛn general*

Muchas gracias por elegir AOpen MX36LE-UI, que es una placa base Intel® Socket 370 basada en el factor de forma microATX que incorpora el chipset [VIA Apollo PLE133](#page-10-0). Debido a las altas prestaciones del chipset integrado en la PB, la MX36LE-UI soporta las series de procesadores Intel® Socket 370 Pentium III™ y Celeron™ con 66/100/133MHz de [Front Side bus \(FSB\)](#page-88-0). Conforme a diferentes requisitos de clientes, módulos SDRAM DIMM de 8, 16, 32, 64, 128, 256 y 512MB pueden montarse en esta placa y la maxima cantidad de memoria puede alcanzar hasta 1.0 GB. El controlador IDE integrado soporta los modos <u>UltraATA</u> 33/66/100 y tasas de transferencias de hasta la última alta velocidad de 100MB/s. Además, la potencia del controlador integrado [AC97](#page-82-0) [CODEC](#page-85-0), pone a su alcance alta calidad multimedia con la magia del sonido estéreo surround. La MX36LE-UI también incorpora VGA, LAN, una ranura ISA y 4 puertos USB. Ahora, disfrute, por favor, de todas las prestaciones que la MX36LE-UI de AOpen le proporciona.

<span id="page-9-0"></span>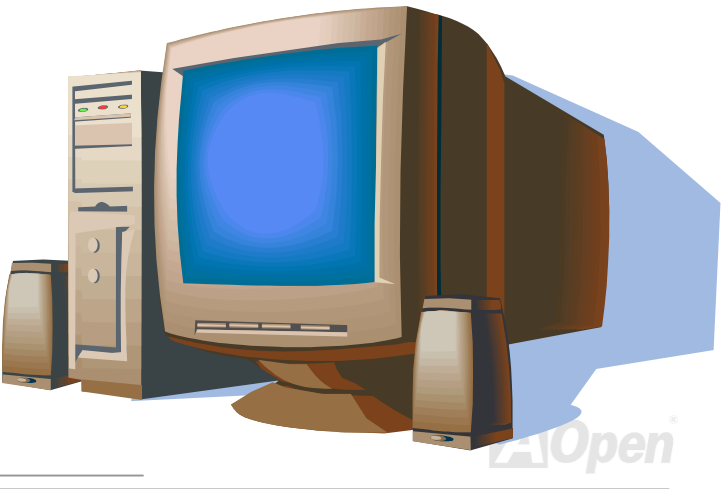

## <span id="page-10-1"></span>*CaracterÌsticas destacadas*

### **CPU**

Soporta Intel® Socket 370 Pentium® III Tualatin/Celeron™ 533MHz~1.2GHz+ y VIA C3 800MHz+ con 66/100/133MHz de Front Side Bus diseñados para la tecnología Socket 370.

### **Chipset**

El VIA Apollo PLE133 es un chipsetis de alto rendimiento, costo eficiente y energeticamente eficaz para la implementación de sistemas de ordenador con frecuencias de CPU FSB de 66/100/133MHz CPU FSB y basado en el zócalo de 64-bit Socket 370. El VIA Apollo PLE133 integra un acelerador gráfico Trident Blade 3D AGP en un simple paquete BGA, que le proporciona las mejores aptitudes para aplicaciones exigentes de software y multimedia Internet con controlador soporte de gran amplitud. El VIA Apollo PLE133 proporciona un rendimiento superior entre la CPU, DRAM, bus AGP y bus PCI.

### **Ranuras de Expansión**

Incluye tres ranuras de 32-bit / 33MHz PCI y una ISA. El rendimiento del bus local PCI puede alcanzar los 132MB/s. ISA (Industry Standard Architecture) permite el flujo simultáneo de 16 bits entre la circuitería de la placa base y una tarjeta de expansión y su dispositivo(s) asociado(s).

<span id="page-10-0"></span>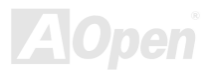

### <span id="page-11-0"></span>**Memoria**

La MX36LE-UI soporta PC100 y PC133 [SDRAM](#page-92-0), permite cero estados de espera entre la DRAM y el buffer de datos a 66/100/133MHz. Los dos bancos de ranuras DIMM pueden estar compuestos de una mezcla arbitraria de 1M/2M/4M/8M/16MxN DRAMs. El controlador DRAM puede funcionar bien a la frecuencia de bus CPU(66/100/133MHz), o pseudo-síncrono con la frecuencia de bus CPU.

### **Motor gráfico Trident Blade3D integrado**

Esta placa base integra las ricas capacidades gráficas AGP del motor gráfico Trident Blade3D, que proporciona capacidad total AGP 2.0 para una máxima utilización del bus, incluyendo los modos de transferencia 1X/2X/4x, SBA (Side Band Addressing), comandos Flush/Fence, y "pipelined grants". La especificación AGP 4X proporciona un nuevo nivel de sofisticación y velocidad de video. Las tarjetas de vídeo AGP4X soportan transferencias de datos de hasta 1066MB/s.

### **Ultra ATA 33/66/100 Enhanced IDE**

Viene con un controlador PCI Bus Master IDE integrado con dos conectores que soportan cuatro dispositivos IDE en dos canales, soporta los modos UltraDMA 33/66/100, PIO 3 y 4 y Bus Master IDE DMA Modo 4, y soporta dispositivos Enhanced IDE.

### **Sonido integrado ACí97**

Esta placa base usa el chip de sonido integrado AC'97. Este audio integrado incluye un completo sistema de grabación y reproducción de audio.

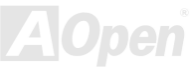

### **Administración de energía/Plug and Play**

Soporta la función de administración de energía conforme a los estándares de ahorro energético del programa U.S. Environmental Protection Agency (EPA) Energy Star. También ofrece Plig-and-Play, que ayuda a los usuarios a evitar problemas de configuración, haciendo más fácil el uso del sistema.

### **Gestión de monitorización del Hardware**

Soporta estado de los ventiladores de la CPU o de sistema, temperatura, monitorización de voltaje y alerta a través del módulo monitor de hardware incorporado y la Utilidad de monitorización Hardware AOpen.

### **ACPI Mejorada**

Total implementación del estándar [ACPI](#page-82-1) para compatibilidad con Windows® 98/ME/2000, y soportas las características Soft-Off, STR (Suspend to RAM, S3), STD (Suspend to Disk, S4), y características WOL (Wake On LAN).

### **Super Multi-I/O**

Proporciona dos puertos series de alta velocidad compatibles UART y un puerto paralelo con capacidades EPP y ECP. La UART2 puede también direccionarse desde COM2 al módulo infrarrojo para conexiones inalámbricas.

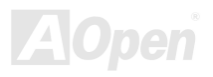

### *Procedimiento de instalaciÛn r·pida*

Esta página le proporciona un método rápido para instalar su equipo. Siga cada paso según se indica.

- [1.](#page-36-0) Instalación de la [CPU](#page-17-1) y el [Ventilador](#page-24-1)
- **2.** Instalación de la memoria del Sistema (DIMM)
- **3.** Conexión del cable del panel frontal
- **4.** Conexión del cable IDE y Floppy
- **5.** Conexión del cable de corriente ATX
- **6.** Conexión del cable del panel posterior
- **7.** Encendido y carga de la configuración por defecto de la BIOS
- [8.](#page-36-0) Configuración de la frecuencia de la CPU
- **[9.](#page-36-0)** Reinicio
- **10.** Instalación del sistema operativo (como Windows 98)
- [11.](#page-36-0) Instalación de controladores y utilidades

<span id="page-13-0"></span>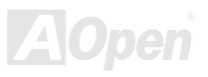

### <span id="page-14-0"></span>*Manual Online*

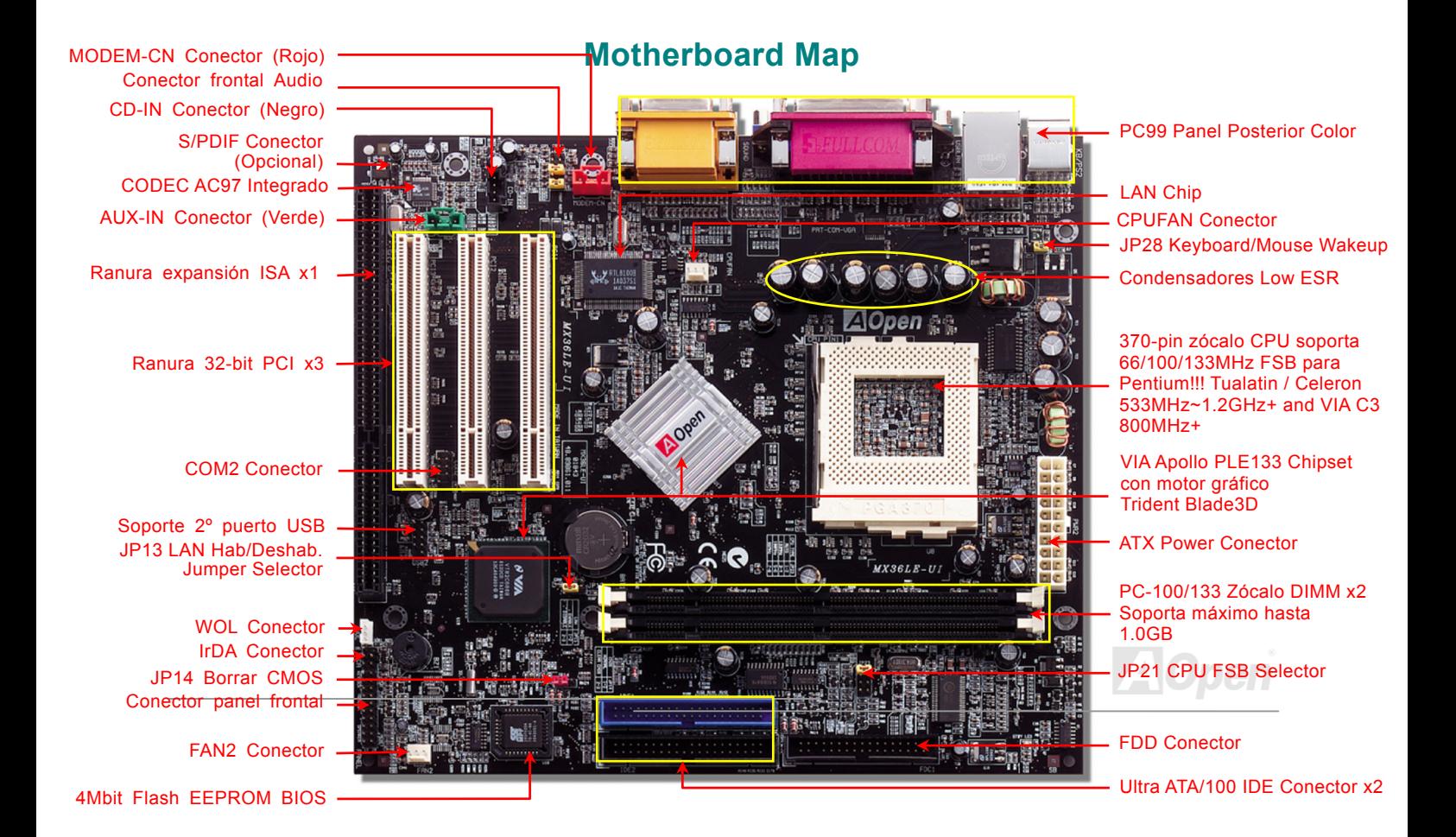

# Instalación del Hardware

Este capítulo describe los jumpers, conectores y dispositivos hardware de esta placa base.

,<br>**Nota:** Las descargas electrostáticas (ESD) pueden dañar su procesador, discos, tarjetas de expansión, y otros *componentes. Tome siempre las siguientes precauciones antes de instalar cualquier componente del sistema.* 

- *1.No saque ning˙n componente de su envoltura protectora hasta que Vd. estÈ listo para instalarlo.*
- 2. Póngase una correa de puesta a tierra en la muñeca y conéctela a alguna parte metálica del sistema antes *de manipular un componente. Si no dispone de esta correa, mantenga contacto con la unidad del sistema*  durante todo procedimiento que requiera protección ESD.

<span id="page-15-0"></span>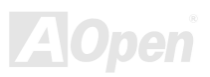

### <span id="page-16-1"></span>*JP14 Borrado de datos de la CMOS*

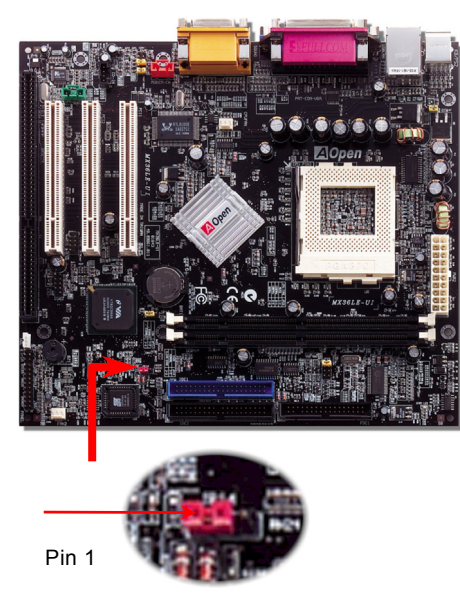

**1 1**

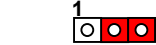

**Borrar CMOS**

**Func. Normal(por defecto)** <span id="page-16-0"></span>Puede borrar la CMOS para restaurar la configuración por defecto del sistema. Para borrar la CMOS, siga este procedimiento.

- **1.** Desconecte el sistema y desenchufe la fuente de alimentación.
- **2.** Quite el cable de energía ATX de su conector PWR2.
- **3.** Localice JP14 y cortocircuite los pin 2 y 3 durante unos segundos.
- **4.** Retorne el JP14 a su posición normal uniendo los pins 1 y 2.

Conecte de nuevo el cable de corriente ATX al conector PWR2.

**Consejo:***¿Cuando debo borrar la CMOS?* 

- 1. Fallo de arranque por overclocking...
- 2. Olvido de la contraseña...
- 3. Solución de problemas...

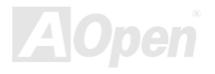

### <span id="page-17-1"></span>*InstalaciÛn de la CPU*

Esta placa base soporta las CPU Intel® Pentium III Tualatin / Celeron y VIA C3 Socket 370. Tenga cuidado con la orientación de la CPU cuando la inserte en el zócalo.

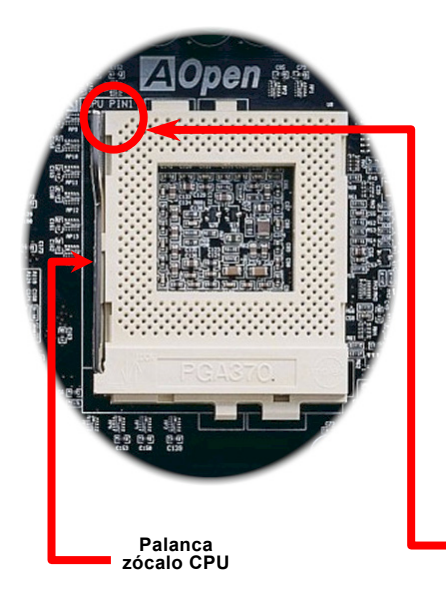

- <span id="page-17-0"></span>1. Tire de la palanca del zócalo de la CPU y levántela un ángulo de 90 grados.
- **2.** Localice el Pin 1 en el zócalo y busque un punto negro o bisel en el borde superior de la CPU. Haga coincidir el Pin 1 y el corte del borde, luego inserte la CPU en el zócalo.
- 3. Empuje hacia abajo la palanca del zócalo de la CPU para terminar la instalación de la CPU.

*Nota: Si no hace coincidir el Pin 1 del zÛcalo de la CPU y el corte del borde,*  puede dañar la CPU.

**CPU pin 1 y bisel delborde** 

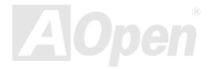

### <span id="page-18-1"></span>*JP21 Ajuste del reloj FSB/PCI*

Este jumper se usa para definir la relación de reloj entre PCI y [FSB](#page-88-0). En general, si Vd. no es un overclocker, le recomendamos que deje la configuración por defecto.

Pin 1

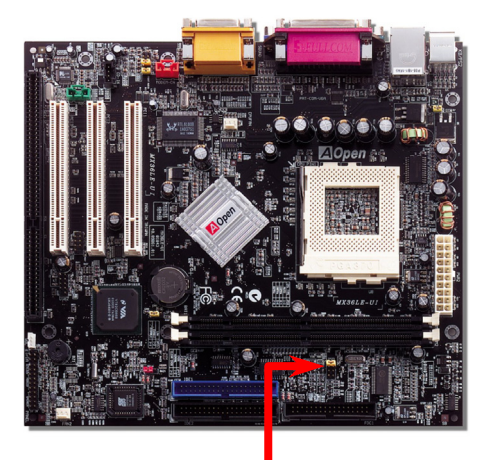

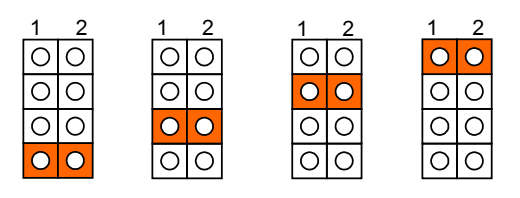

**FSB=133MHzFSB=66MHz FSB=100MHz**

<span id="page-18-0"></span>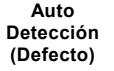

**JP23 FSB Jumper Selección** 

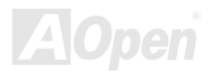

### PCI Clock = CPU FSB Clock / Multiplicador

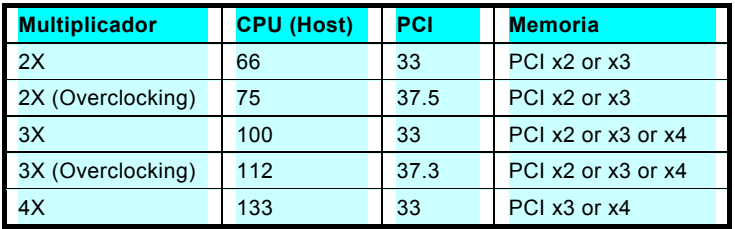

**Aviso:** *El chipset VIA PLE133 soporta un máximo de 133MHz FSB,* velocidades más altas pueden dañar el sistema.

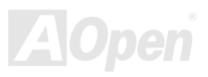

### *ConfiguraciÛn de la frecuencia de la CPU*

*BIOS Setup > Frequency/Voltage Control > CPU Host Clock (CPU/PCI)* 

### *Core Frequency = CPU FSB Clock \* CPU Ratio*

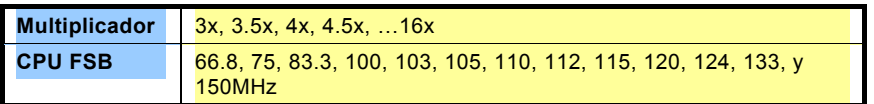

**Aviso:** El chipset VIA PLE133 soporta un máximo de 133MHz FSB, velocidades más altas pueden dañar el *sistema.*

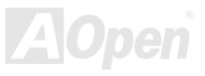

### <span id="page-21-0"></span>*Fecuencias soportadas por la CPU*

*Core Frequency = CPU [FSB](#page-88-0) Clock \* Multiplicador CPU* 

*Consejo: Si su sistema se cuelga o falla al arrancar por culpa del overclocking, simplemente use la tecla <Inicio> para restablecer la configuración por defecto.* 

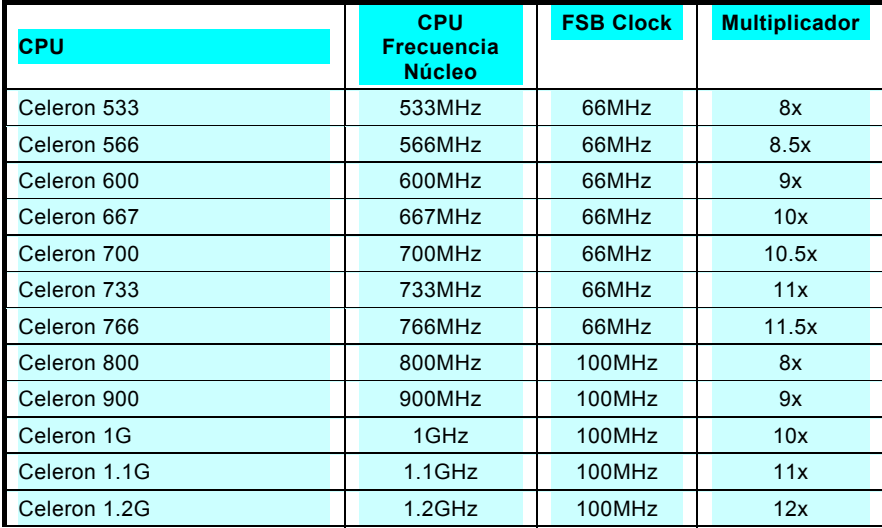

**Inicio** 

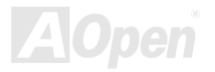

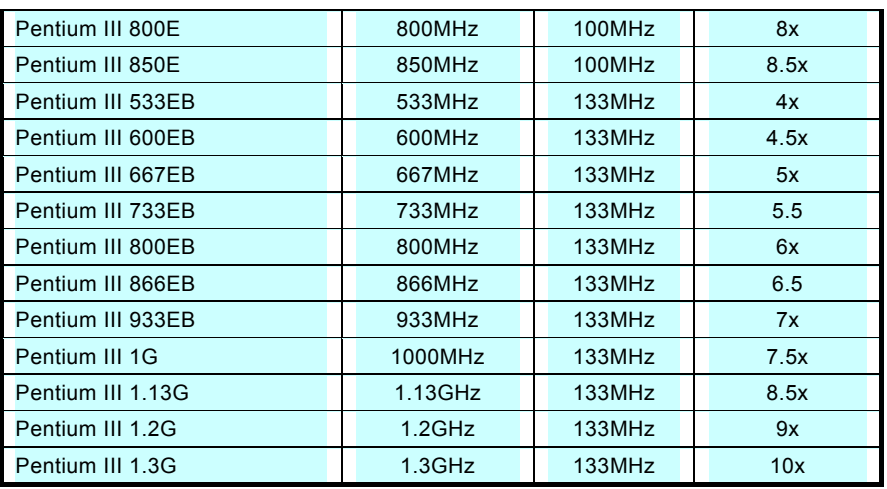

**Aviso:** El chipset VIA PLE133 soporta un máximo *de 133MHz FSB, velocidades más altas pueden dañar el sistema.*

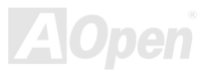

### *CPU DiseÒo sin Jumpers*

La señal CPU VID y el generador de reloj [SMbus](#page-92-0) posibilitan la autodetección del voltaje de la CPU y permite a los usuaros establecer la frecuencia de la CPU a través de la [BIOS setup](#page-76-1), por tanto no se necesitan jumpers ni interruptores. Se han eliminado las desventajas de los diseños sin jumpers basados en Pentium. No habrá que preocuparse por una detección errónea del voltaje.

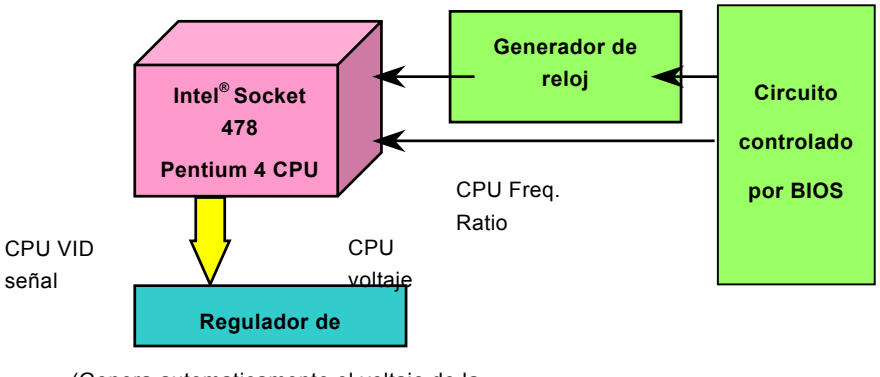

(Genera automaticamente el voltaje de la CPU)

<span id="page-23-0"></span>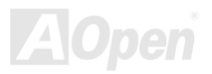

### <span id="page-24-1"></span><span id="page-24-0"></span>*ConfiguraciÛn del voltaje del n˙cleo de la CPU*

Esta placa base soporta la función CPU VID. El voltaje del núcleo de la CPU se detecta automaticamente. No es necesario configurarlo.

### *Conector del ventilador de la CPU y de la caja (Con MonitorizaciÛn H/W)*

Enchufe el cable del ventilador de la CPU al conector de 3 pins CPU FAN. Si tiene ventilador de caja, puede también enchufarlo al conector **FAN2**.

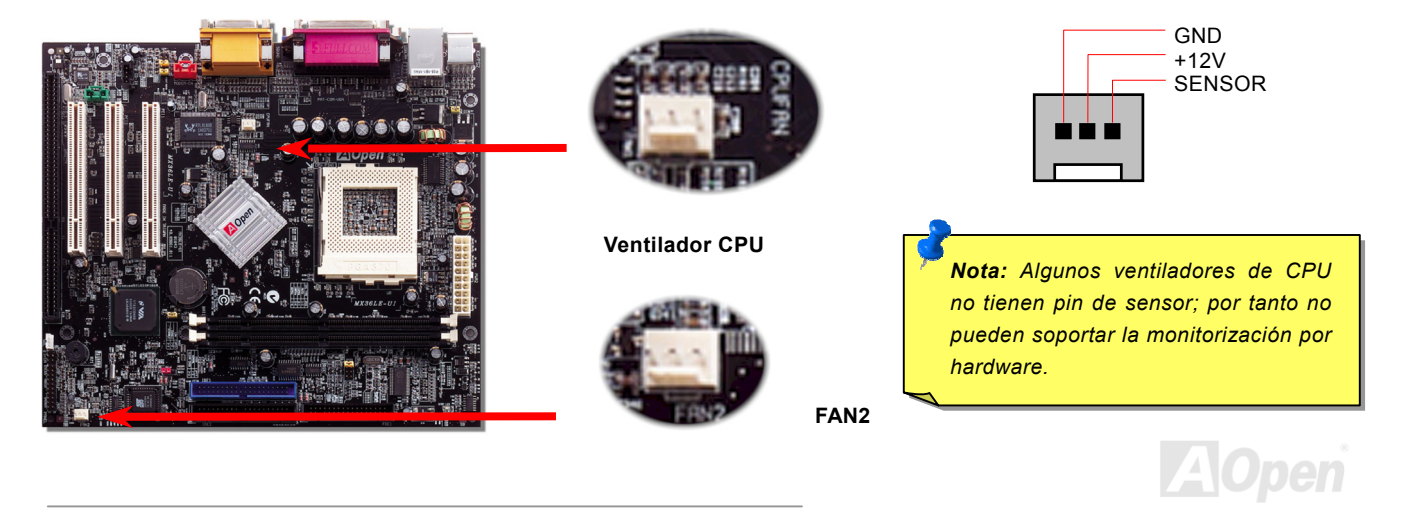

### <span id="page-25-1"></span>*ZÛcalos DIMM*

Esta placa base tiene dos zócalos **DIMM** de 168-pin que le permiten instalar memoria [PC100](#page-90-0) o [PC133](#page-90-0) hasta 1.0GB.

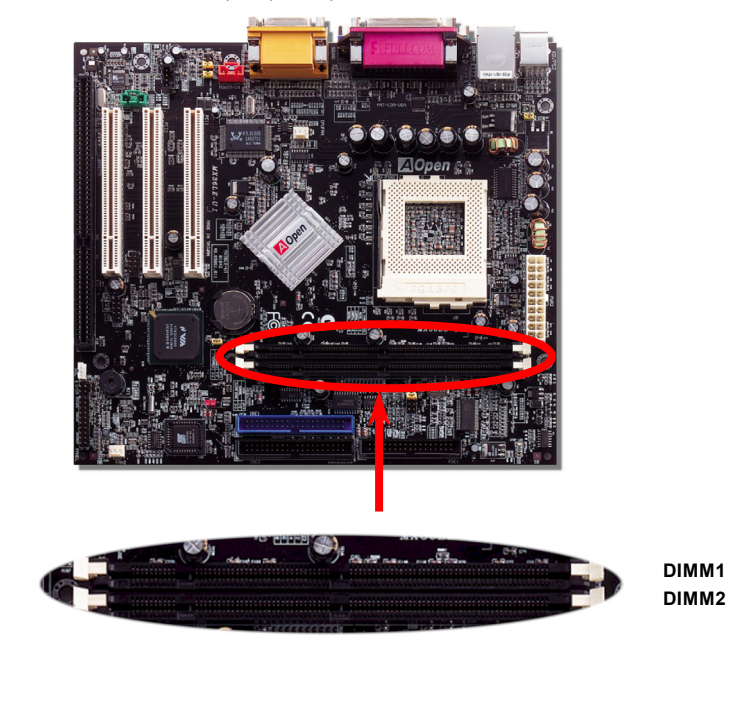

<span id="page-25-0"></span>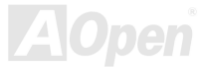

### <span id="page-26-1"></span>*Conector del Panel Frontal*

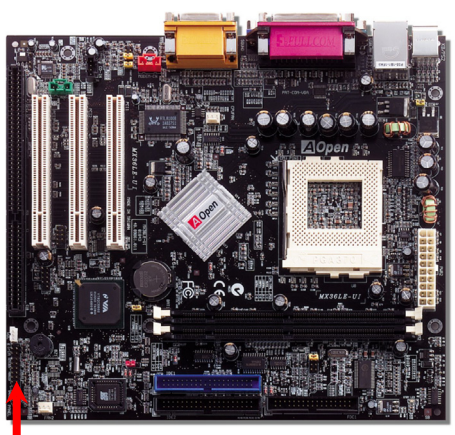

<span id="page-26-0"></span>Inserte los conectores "power LED, EMPI, speaker, power and reset switch" en los correspondientes pins. Si habilita el item "Suspend Mode" en BIOS Setup, los LED ACPI & Power centellearán mientras el sistema esté en modo suspendido.

Localice el cable "power switch" de su caja ATX. Es un cable de 2 pins hembra del panel frontal de la misma. Insértelo en el conector "soft-power switch" marcado como **SPWR.** 

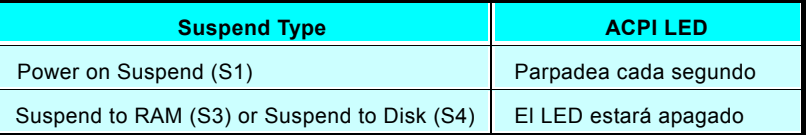

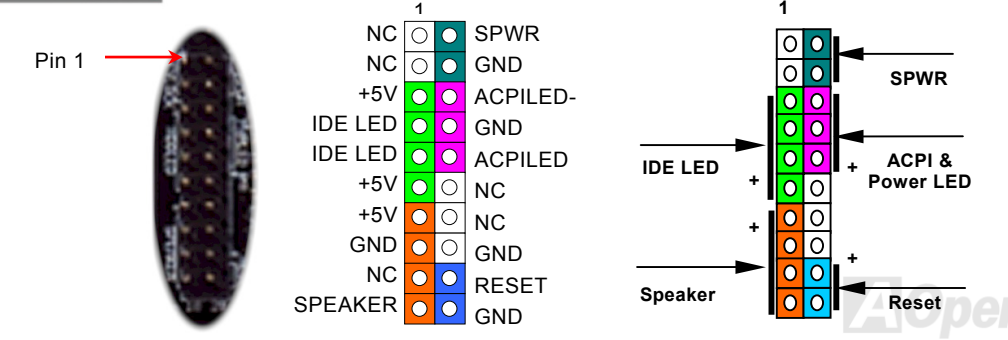

### **Autorecuperación AC Power**

Un sistema tradicional ATX permanece apagado tras un fallo en el suministro de energía.. Este diseño es inadecuado para un servidor de red o estación de trabajo, sin UPS, que necesite estar siempre encendido. Esta placa base implementa una función de Autorecuperación "AC Power" para resolver este problema.

<span id="page-27-0"></span>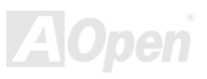

### <span id="page-28-1"></span>*Conector de energÌa ATX*

El suministrador de energía ATX utiliza el conector de 20 pins que se muestra debajo. Asegúrese de insertarlo correctamente.

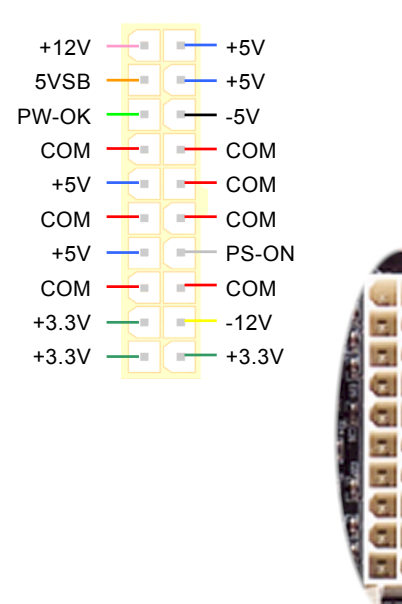

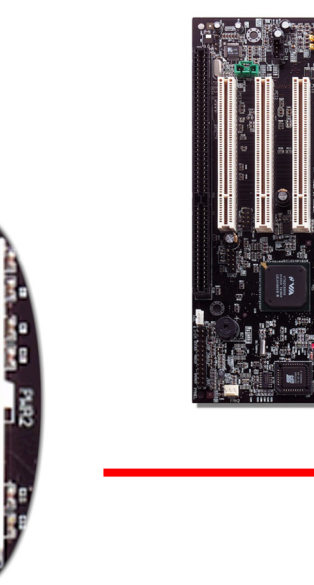

<span id="page-28-0"></span>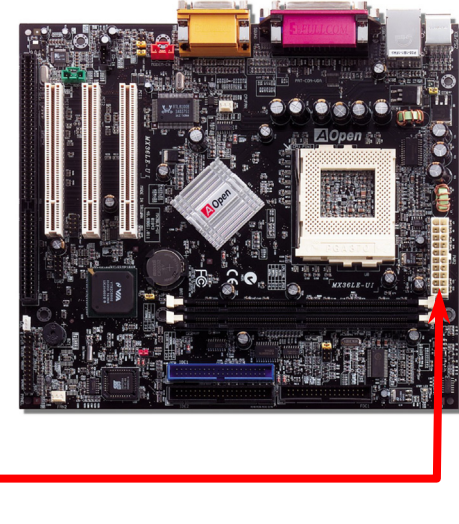

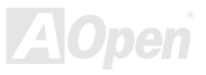

### <span id="page-29-1"></span><span id="page-29-0"></span>*Conector IDE y Floppy*

Conecte el cable floppy de 34 pins y el cable IDE de 40 pins al conector floppy FDC y al conector IDE. Para una clara identificación el **conector azul** es el IDE1. Cuidado con la orientación del pin1. Una mala orientación puede dañar el sistema.

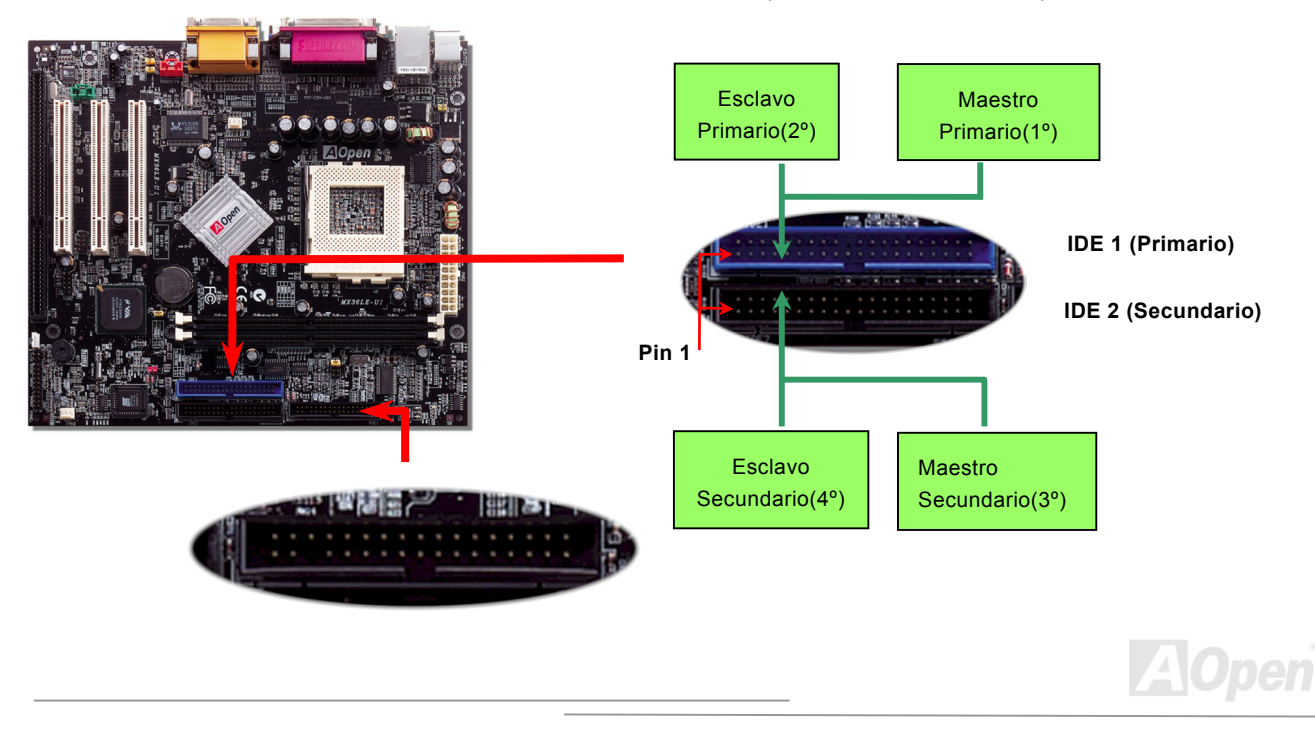

A IDE1 se le conoce también como canal primario e IDE2 como canal secundario. Cada canal soporta dos dispositivos IDE lo que hace un total de cuatro dispositivos. Para poder trabajar juntos, los dos dispositivos en cada canal deben ser configurados respectivamente al modo **maestro** y esclavo. Cualquiera de ellos puede ser el disco duro o el CDROM. La configuración como maestro o esclavo depende de jumpers situados en sus dispositivos IDE. Por favor, consulte el manual de su disco duro y CDROM.

**Aviso:** La longitud estándar del cable IDE es de 46 cm. (18 pulgadas); *aseg˙rese de que su cable no exceda esta longitud.*

> *Consejo: Para una mejor calidad de seÒal, se recomienda conectar el extremo del cable al dispositivo maestro y seguir la secuencia aconsejada para instalar un nuevo dispositivo. Por favor consulte el diagrama de más arriba.*

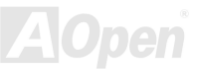

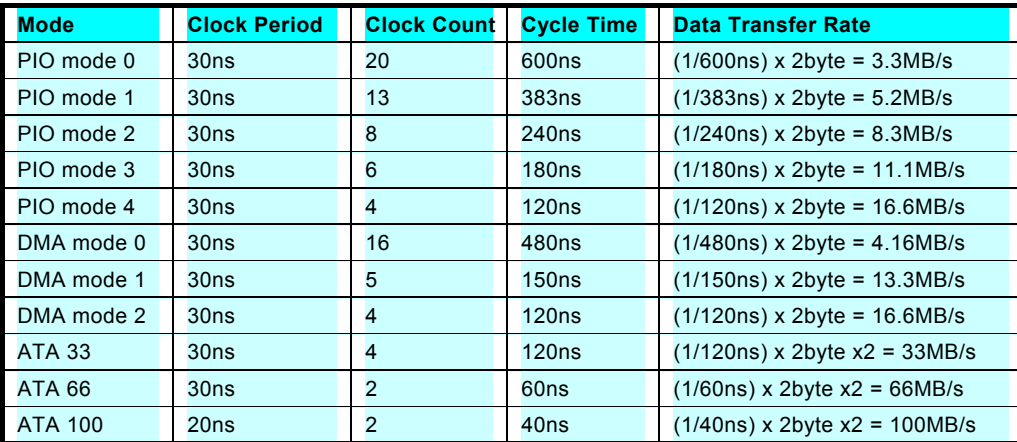

Esta placa base soporta dispositivos IDE [ATA33](#page-83-1), [ATA66](#page-84-0) o [ATA100](#page-84-0). La siguiente tabla lista la tasa de transferencia de los modos IDE PIO y DMA. El bus IDE es de 16-bit, lo que significa que cada transferencia es de dos bytes.

*Consejo: Para conseguir el mejor rendimiento de discos duros Ultra ATA 66/100, se necesita un cable especial IDE de 80 hilos para Ultra ATA 66/100.*

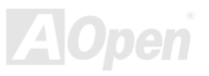

### <span id="page-32-1"></span><span id="page-32-0"></span>*Conector IrDA*

El conector IrDA puede configurarse para soportar un módulo infrarrojo sin cables. Con este módulo y una aplicación software como Laplink o la Conexión Directa por Cable de Windows 95, el usuario puede transferir archivos a/o desde laptops, notebooks, dispositivos PDA e impresoras. Este conector suporta HPSIR (115.2Kbps, 2 metros) y ASK-IR (56Kbps).

Instale el módulo infrarrojo en el conector IrDA y habilite la función infrarrojos en la configuración BIOS, modo UART2, asegúrese de utilizar la orientación correcta cuando enchufe el conector IrDA.

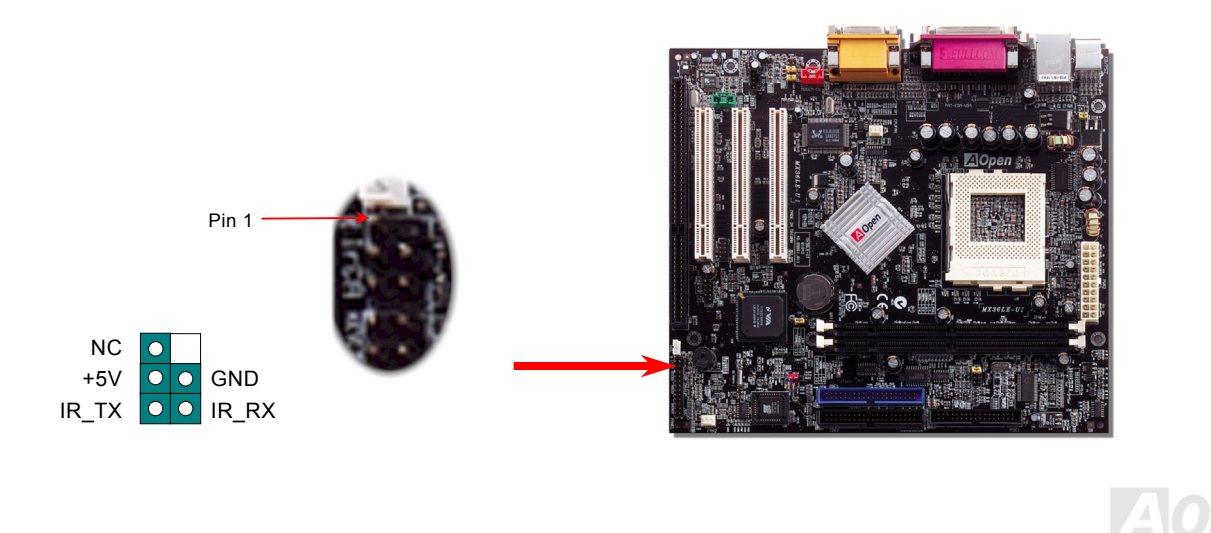

### <span id="page-33-1"></span><span id="page-33-0"></span>*WOL (Wake on LAN)*

Esta característica es muy similar a la Wake On Modem, pero funciona a través de una red de área local. Para usar la función Wake On LAN, Vd. debe tener una tarjeta de red con un chipset que soporte esta característica, y conectar un cable desde la tarjeta LAN al conector de la placa base WOL. La información de identificación del sistema (probablemente una dirección IP) se almacena en la tarjeta de red y como hay mucho tráfico en la Ethernet, necesita instalar un software de administración de red, como ADM, para verificar que el sistema arranca. DÈse cuenta de que al menos se necesita una corriente en standby de 600mA ATX para que la tarjeta LAN soporte esta función.

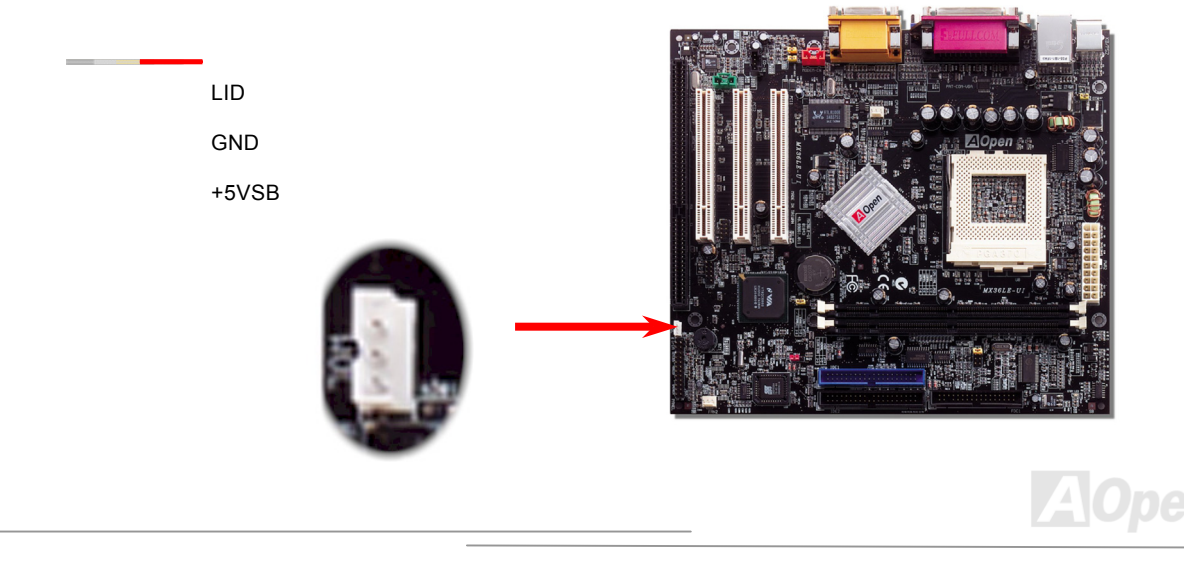

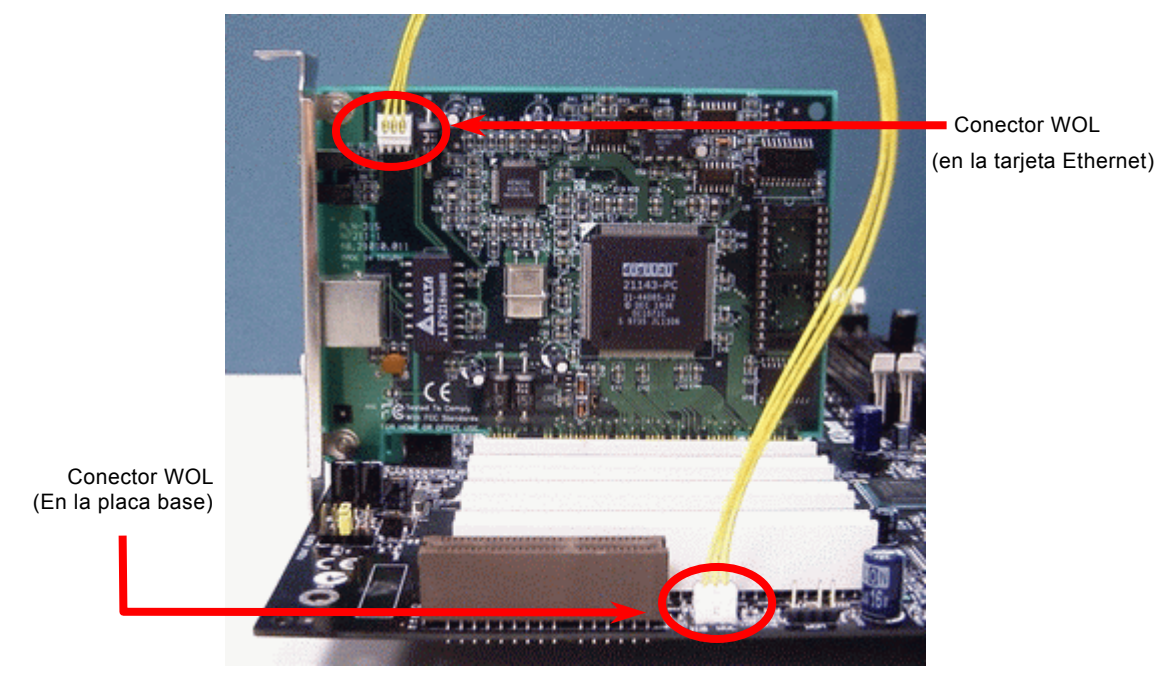

Nota: Esta foto es sólo un ejemplo, puede no ser exactamente la misma placa base que Vd. compró.

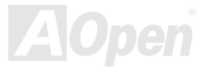

## <span id="page-35-1"></span>**Ranura de expansión ISA**

ISA (Industry Standard Architecture) es una arquitectura de bus estándar (interconexión de ordenadores) asociada a la placa base IBM AT. Permite el flujo simultáneo de 16 bits entre la circuitería de la placa base y una tarjeta de expansión y su dispositivo(s) asociado(s).

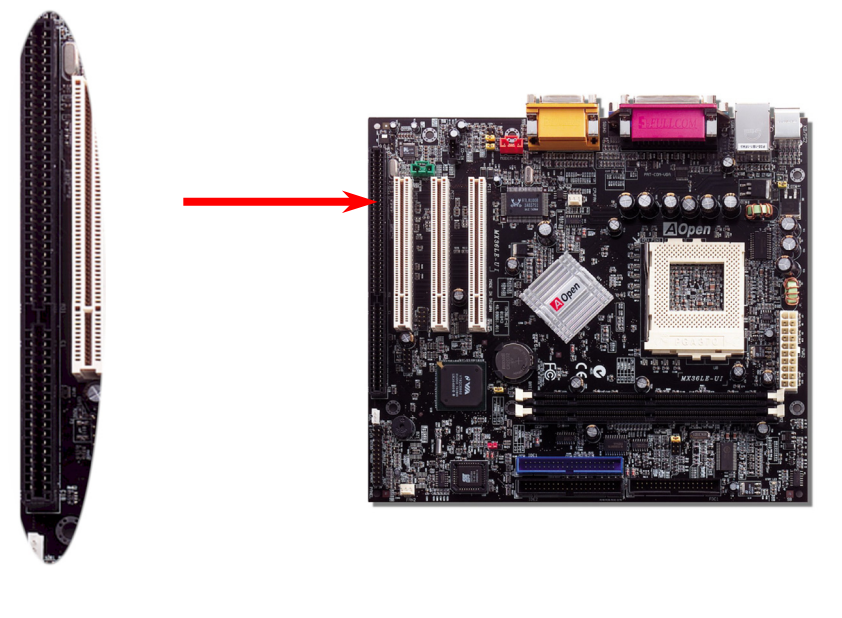

<span id="page-35-0"></span>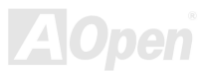
### *Soporte incorporado de LAN Realtek 10/100 Mbps*

Esta placa base dispone de un chip controlador fast Ethernet. A la potencia del Realtek 10/100 LAN incorporado, que es un dispositivo altmente integrado de conexión de Plataforma LAN, proporciona 10/100M bps Ethernet para uso en la oficina y el hogar. El conector Ethernet se localiza encima de los conectores USB.

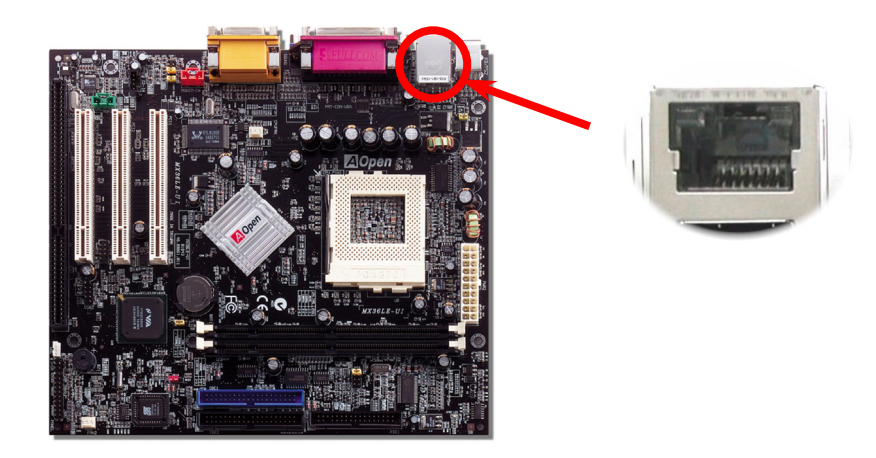

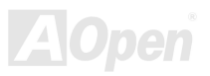

## *JP13 Jumper selector de LAN Habilitada / Deshabilitada*

Este jumper le permite habilitar o deahabilitar la función LAN integrada ajustando la posición del puente amarillo.

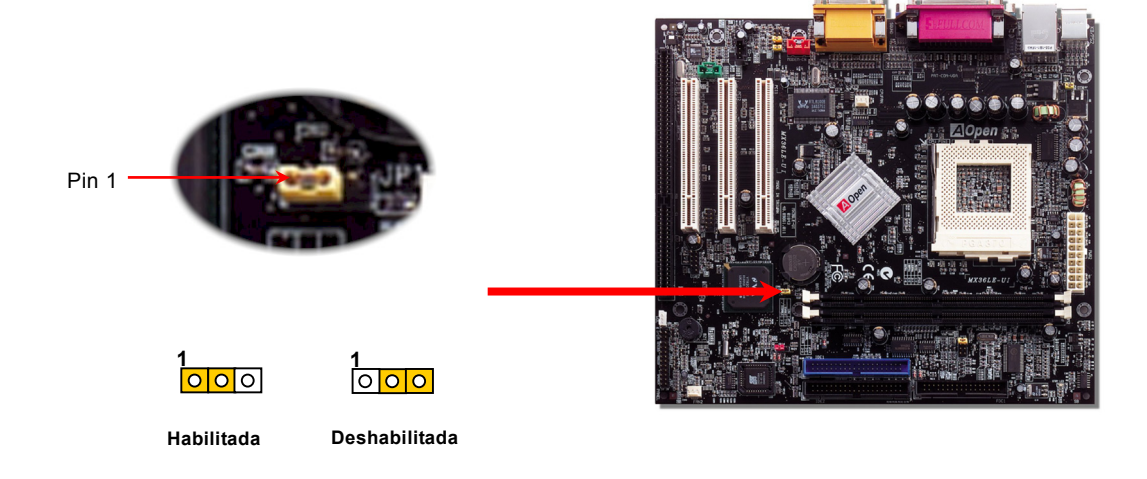

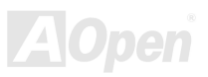

### *MX36LE*

### *-UI Manual Online*

#### *JP28 Jumper Habilitar/Deshabilitar selector de encendido por Teclado/RatÛn*

Esta placa base proporciona la función de encendido por teclado/ratón. Puede usar JP28 para habilitarla o deshabilitarla, pudiendo ser restaurado su sistema desde el modo suspendido con el teclado o ratón. De fábrica viene configurado como ìDeshabilitadaî(1-2), y puede Vd. activar esta funciÛn configurando el jumper a 2-3.

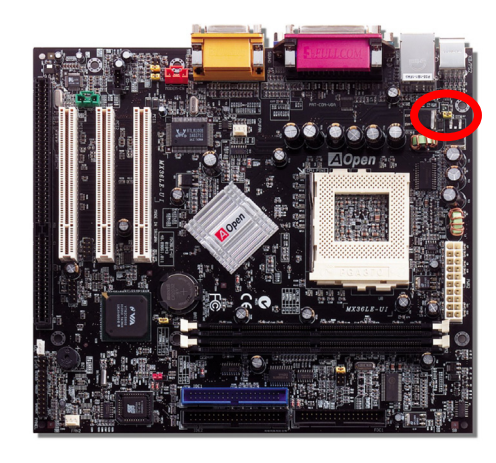

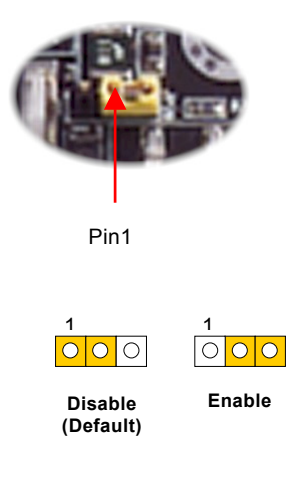

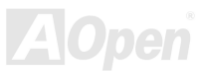

### *Panel trasero seg˙n CÛdigo de Color PC99*

Los dispositivos I/O incorporados son Teclado PS/2, ratón PS/2, COM1 y conector de 15-pin D-Sub, impresora, [cuatro USB](#page-41-0), sonido AC97 y puerto de juegos. La figura mostrada más abajo corresponde al panel trasero de la caja.

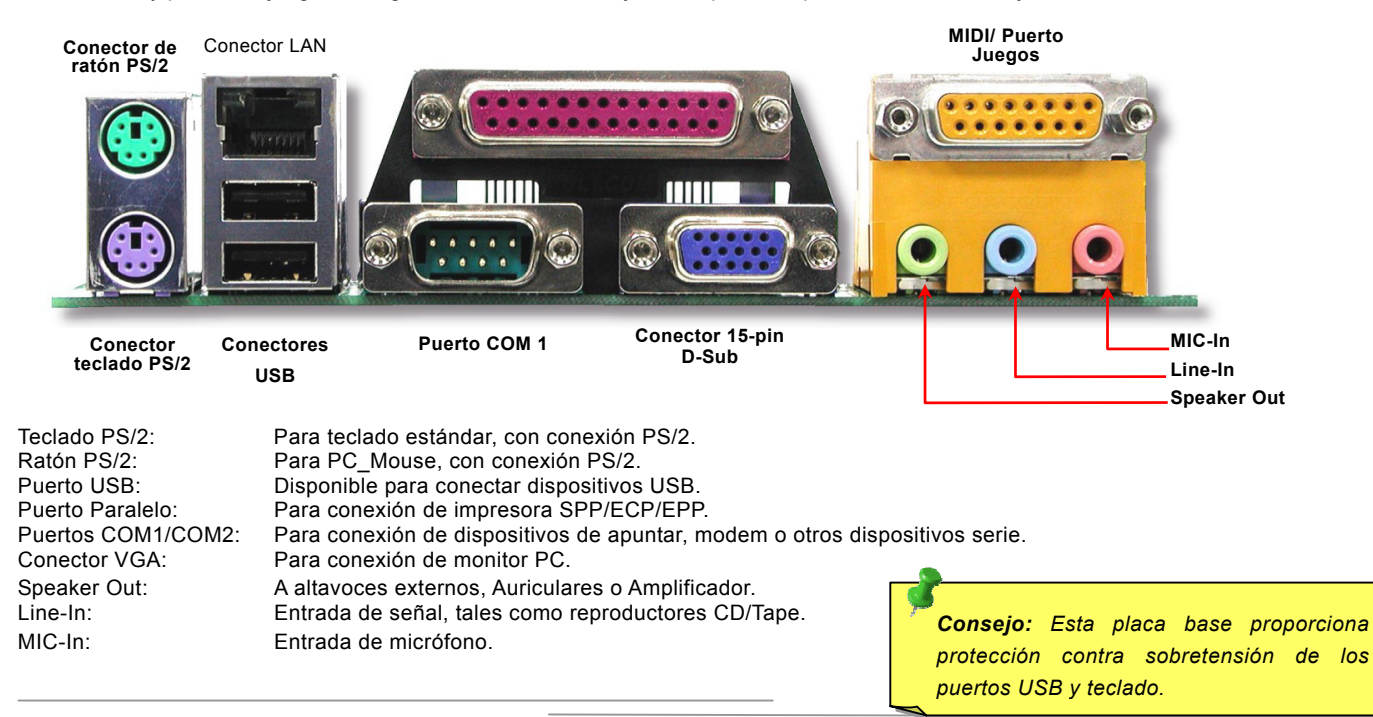

### *Conector COM2*

Esta placa base proporciona dos puertos serie. Uno de eloos en el conector del panel posterior, el otro está en la mitad izquierda entre las ranuras PCI. Con el cable adecuado, puede conectarlo al panel trasero de la caja.

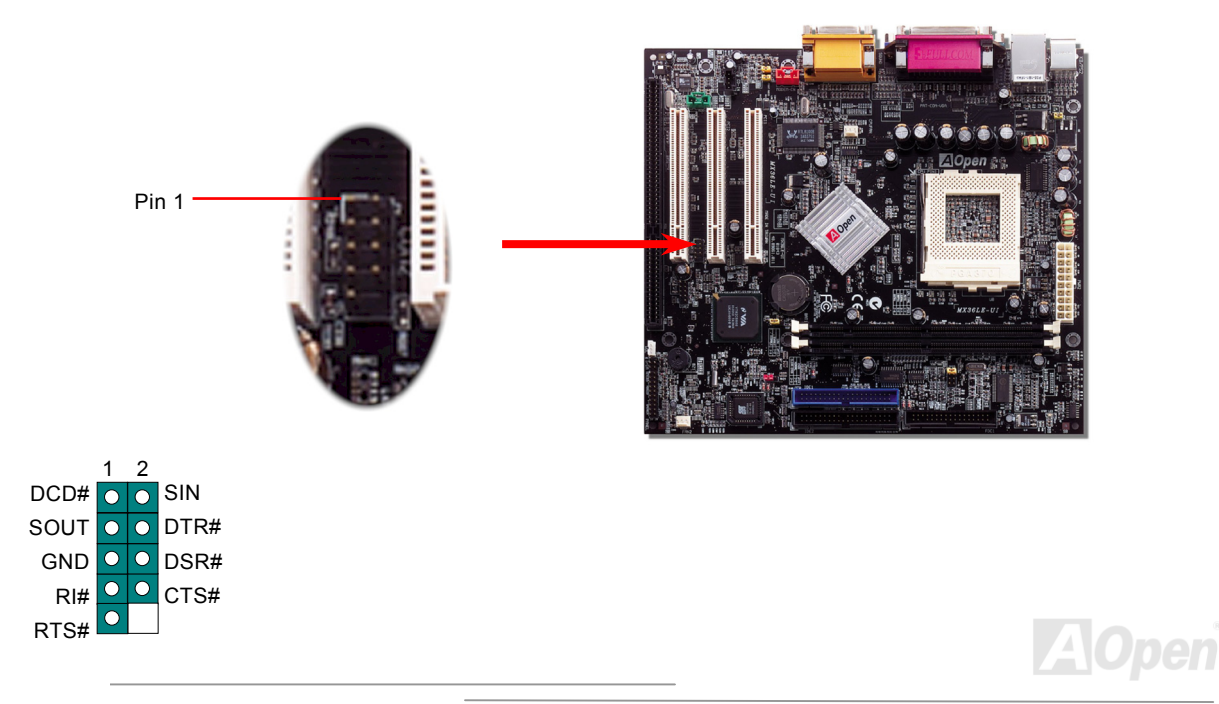

## *Suporte de 2º puerto USB*

Esta placa base soporta cuatro puertos USB. Dos de ellos están en el conector del panel posterior, los otros dos están en la parte izquierda de esta placa base. Con el cable adecuado, puede conectarlos al panel frontal .

<span id="page-41-0"></span>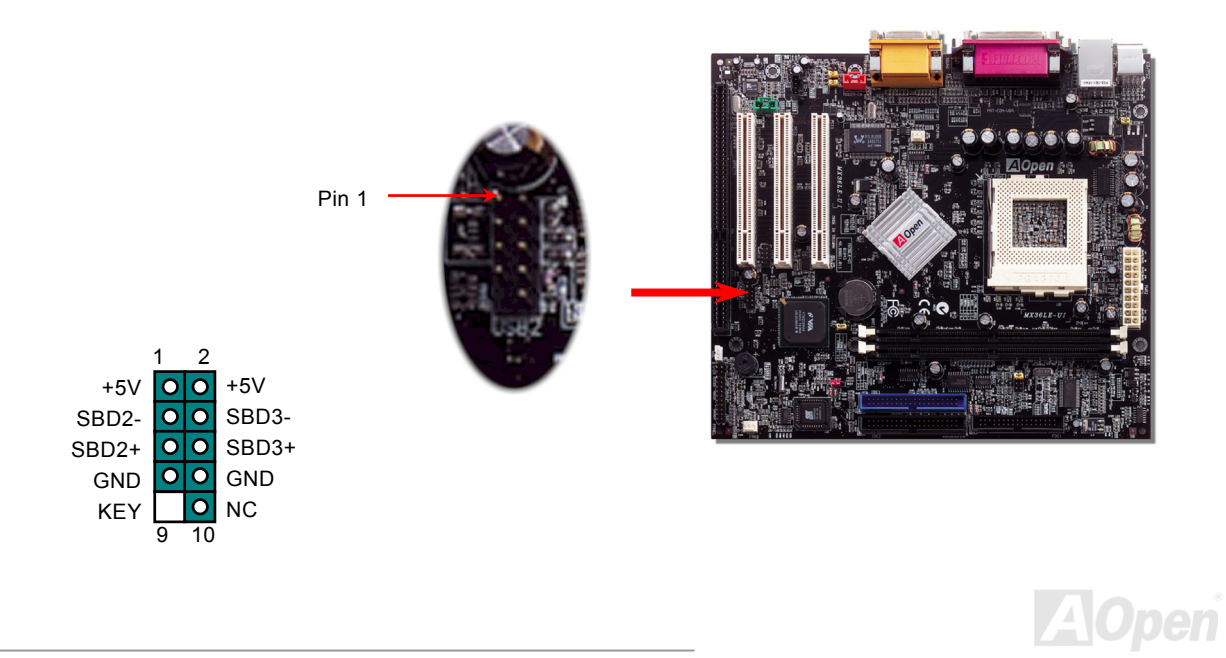

## *Conector CD Audio*

Este conector se usa para conectar un cable CD Audio desde el CDROM o DVD al circuito de sonido incorporado en placa.

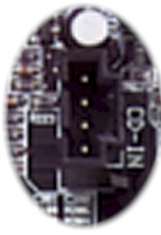

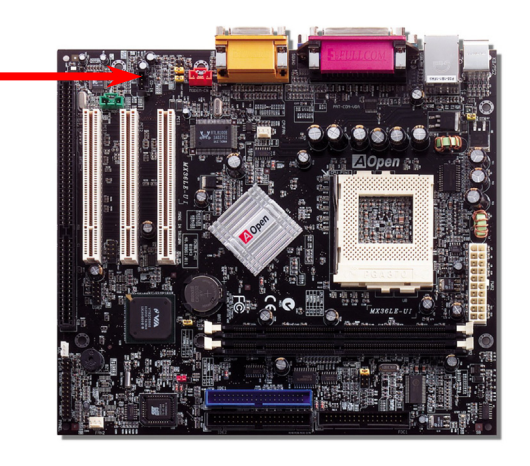

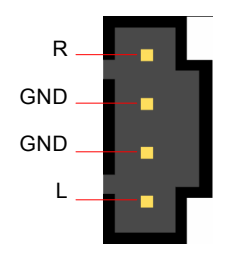

**Conector CD-IN**

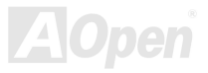

#### *Conector Modem Audio*

Este conector se usa para conectar el cable Mono In/Mic Out desde la tarjeta del modem interno al circuito de sonido integrado. Los pins 1-2 son Mono In, y los pins 3-4 son Mic Out. Dése cuenta, por favor, que todavía no existe un estándar para esta clase de conector, sólo algunas tarjetas modem interno lo implementan.

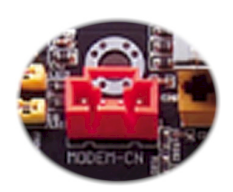

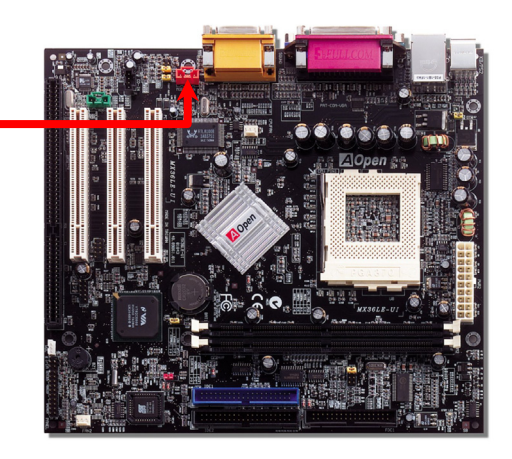

**Conector MODEM-CN**

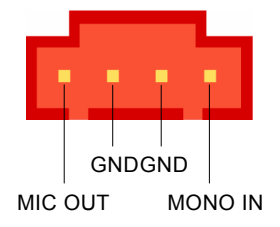

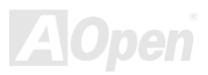

#### *MX36L*

## *E-UI Manual Online*

## *Conector AUX-IN*

Este conector se usa para conectar un cable de audio MPEG desde la tarjeta MPEG al sonido integrado.

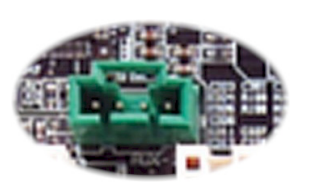

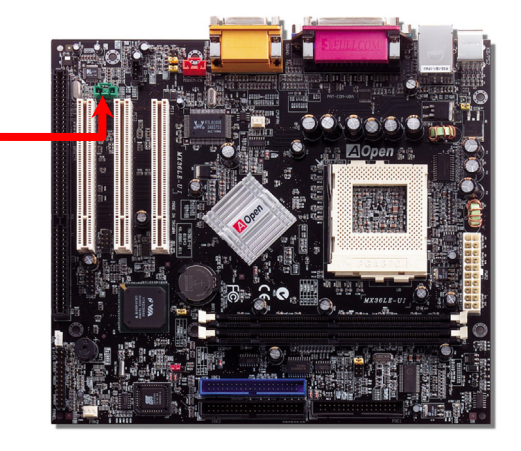

**Conector AUX-IN**

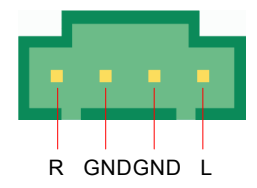

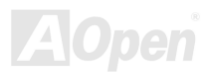

### *Conector S/PDIF (Sony/Philips Digital Interface)*

S/PDIF (Sony/Philips Digital Interface) es un formato más reciente de transferencia de audio, que proporciona una calidad impresionante a través de fibra óptica y le permite disfrutar de audio digital en vez de analógico. Normalmente existen dos salidas S/PDIF como se muestra, una para conector RCA, la más habitual para productos de audio de consumo, y otra para conector óptico con mejor calidad de audio. Con un cable de audio específico, puede enchufar el conector SPDIF al otro extremo S/PDIF de un módulo de audio, que soporte salida digital S/PDIF. Sin embargo, debe Vd. tener un altavoz que soporte S/PDIF con entrada digital SPDIF para conectar la salida digital SPDIF y aprovechar lo mejor de esta función.

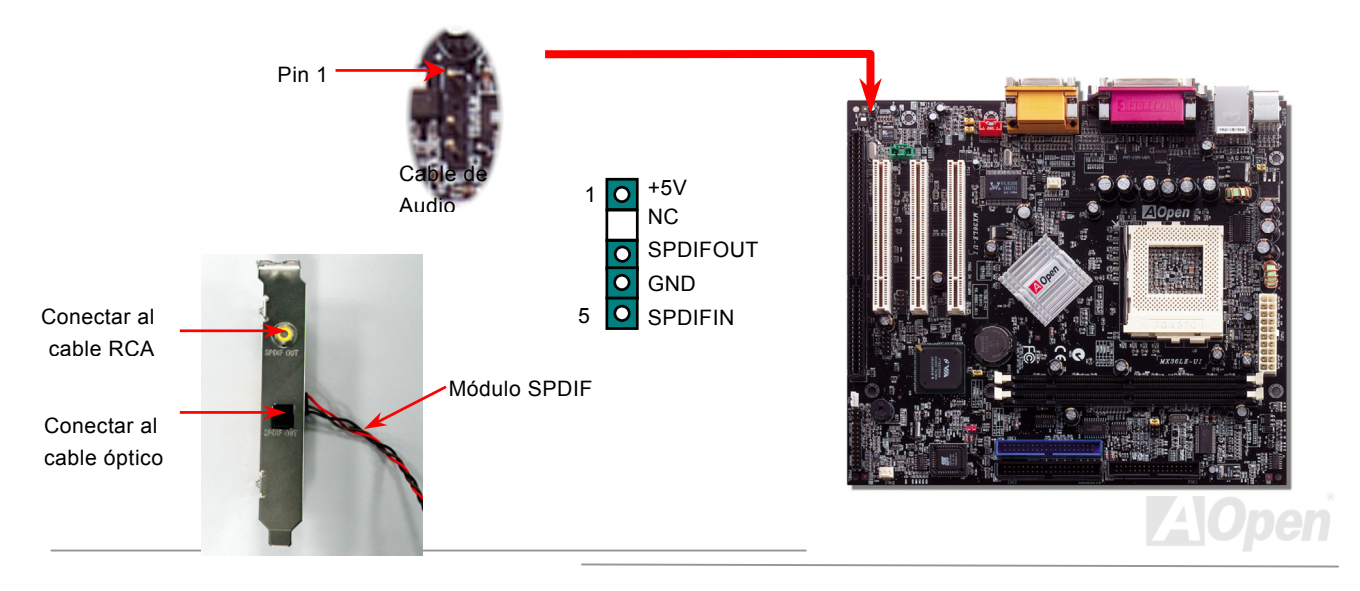

### *Conector Frontal de Audio*

Si la caja ha sido diseñada con un puerto audio en el panel frontal, podrá conectar el audio integrado al panel frontal a través de este conector. Por favor, antes de conectar el cable quite las tapas de los jumpers del Conector del Frontal de Audio. No quite estas tapas amarillas si su caja no dispone de puerto de audio en el panel frontal.

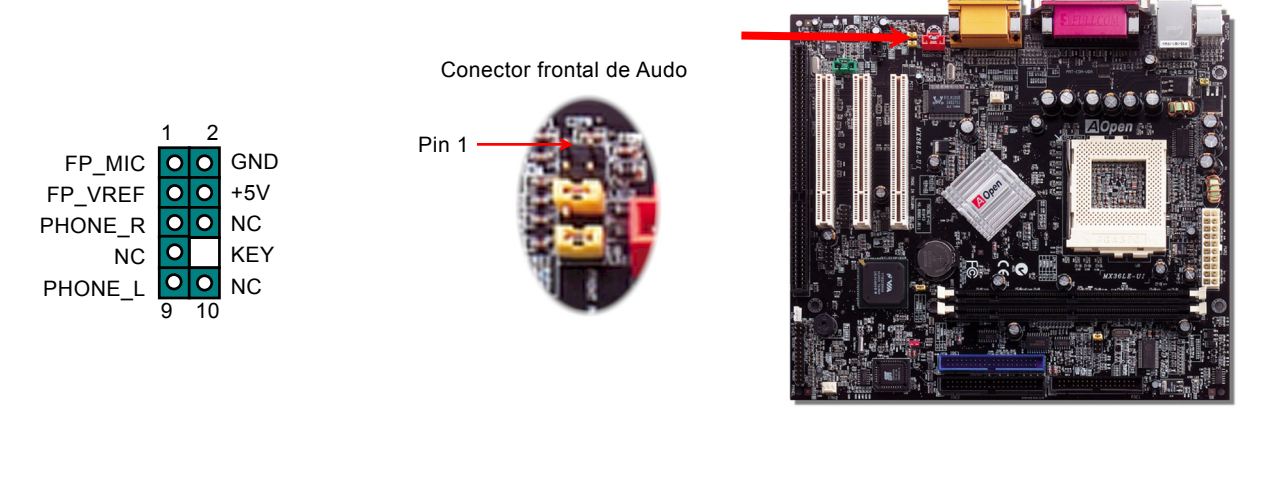

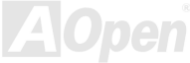

## *ìBattery-lessî y diseÒo ìLong Lifeî*

Esta placa base implementa [Flash ROM](#page-88-0) y un circuito especial que le permite quardar su configuración actual de CPU y CMOS sin necesidad de batería. El RTC (real time clock-reloj de tiempo real) se mantendrá funcionando mientras el cable de corriente esté enchufado. Si pierde los datos de su CMOS por accidente, sólo tiene que recargar las configuraciones CMOS desde la Flash ROM y el sistema se recuperará como de costumbre.

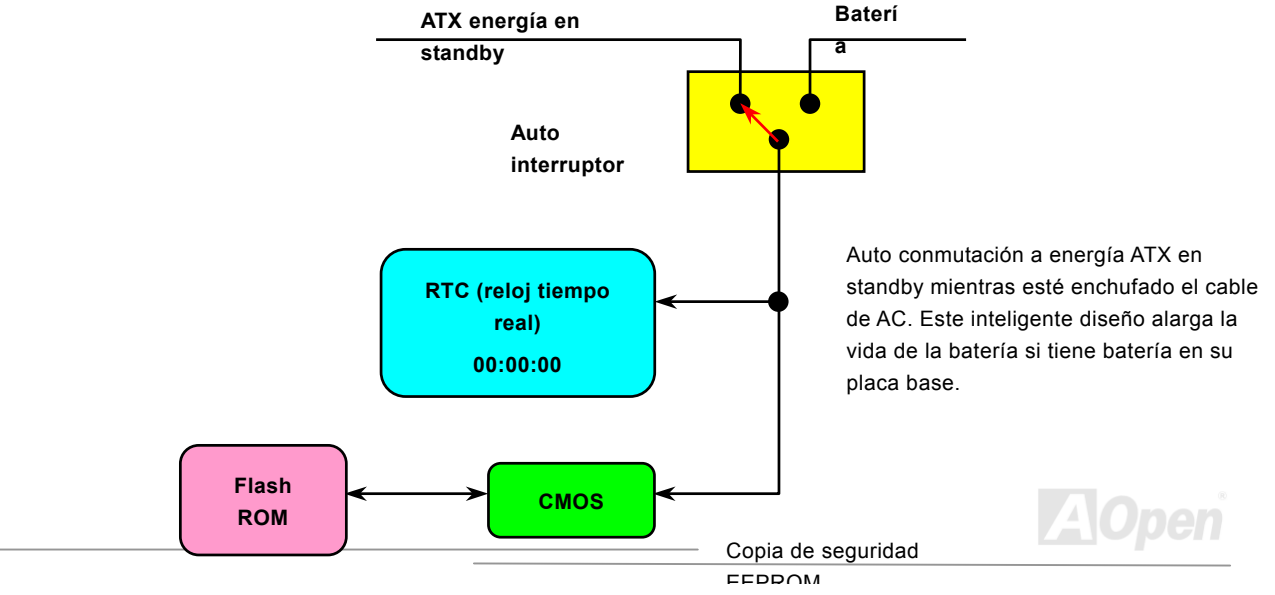

#### *MonitorizaciÛn del Hardware*

Esta placa base implementa un sistema de monitorización del hardware. Cuando Vd. encienda su equipo, este inteligente diseño continuará monitorizando el voltaje de trabajo de su sistema, el estado del ventilador y la temperatura de la CPU. Si algo va mal, sonará una alarma a través de la Utilidad de Monitorización del Hardware para avisar al usuario.

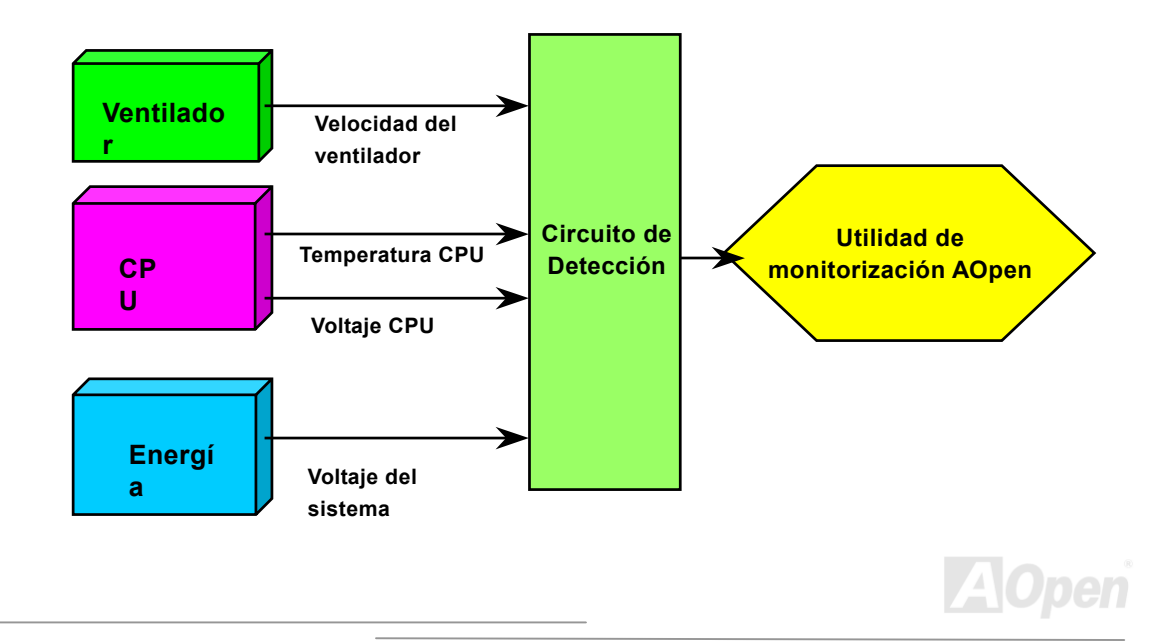

## *Fusible Reseteable*

Una placa base tradicional tiene un fusible para el teclado y puerto [USB](#page-94-0) para evitar sobrecargas o falta de corriente. Estos fusibles están soldados a la placa y cuando se rompen (protegiendo la placa base), el usuario no puede reemplazarlos, por lo que la placa sigue funcionado mal.

Con un caro Fusible Reseteable, la placa puede volver a funcionar normalmente después de que el fusible haya realizado su trabajo de protección.

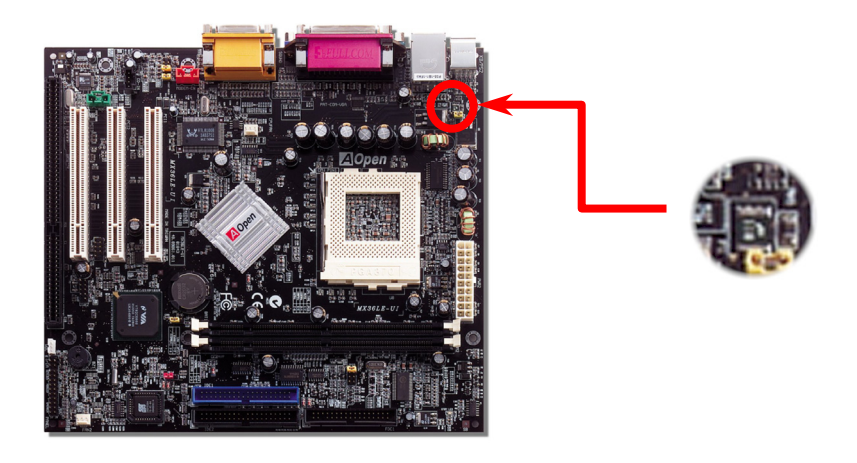

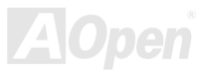

### *Condensador de baja ESR*

La calidad del condensador de baja ESR (Low Equivalent Series Resistance - Baja resistencia en serie equivalente) es muy importante para la estabilidad de la corriente de la CPU. Saber donde colocar estos condensadores es otro "Know-How" que requiere de una amplia experiencia y un cálculo preciso.

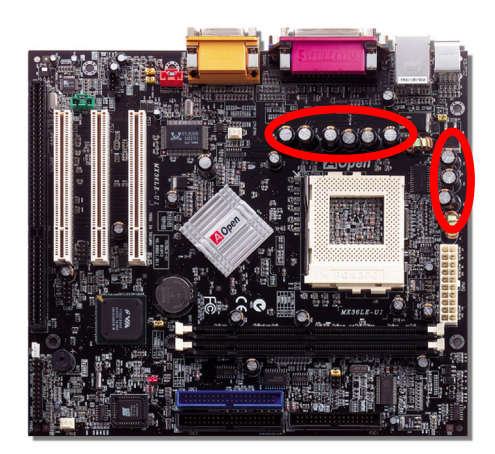

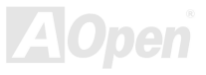

#### *Diagrama (Pared de aislamiento de frecuencia)*

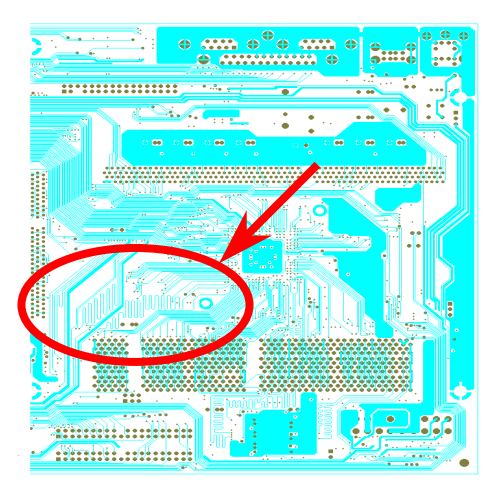

Nota: Este diagrama es sólo un ejemplo, puede no ser exactamente el mismo que en esta placa base.

Para el funcionamiento de alta frecuencia, sobre todo en overclocking, el diseño es el factor más importante para asegurarse de que el chipset y la CPU trabajan de forma estable. El diagrama de esta placa base implementa un diseño exclusivo de AOpen llamado "Pared de Aislamiento de Frecuencia". Se separa cada porción crítica de placa base en zonas en las que cada una de ellas opera en un mismo o similar rango de frecuencia para evitar interferencias de frecuencia entre los funcionamientos y estado de cada región. La longitud de pista y ruta deben calcularse cuidadosamente. Por ejemplo, la pista del reloj debe ser de igual longitud (no necesariamente tan corta como sea posible) para que el sesgo del reloj sea controlado en un margen de pocos pico segundos  $(1/10^{12}$  Sec)

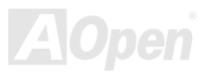

# Controladores y Utilidades

Se incluyen controladores de la placa base y utilidades en el disco <u>[AOpen Bonus CD disc](#page-83-0)</u>. Vd. No necesita instalarlos todos para arrancar el sistema. Pero cuando termine la instalación del hardware, debe instalar su sistema operativo en primer lugar (como Windows 98) antes de que pueda instalar cualquier controlador o utilidad. Por favor, consulte la quía de instalación de su sistema operativo.

> *Nota: Por favor, siga el procedimiento recomendado para instalar Windows 95 y Windows 98.*

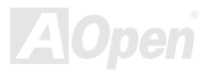

## *Men˙ Autorun del disco Bonus CD*

Puede usar el menu autorun del disco Bonus CD. Escoja la utilidad o controlador y el nombre del modelo.

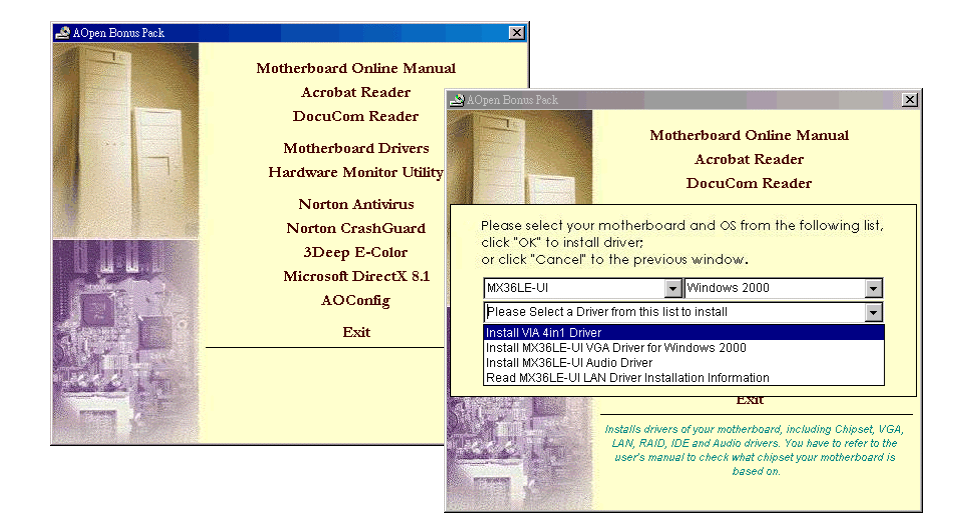

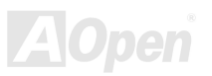

## *InstalaciÛn de Windows 95*

- 1. Instale Windows 95 OSR2 v2.1, versión 1212 or 1214 y posterior con soporte USB. De otra forma, necesitará instalar USBSUPP.EXE.
- 2. Instale el <u>[controlador VIA 4 in 1](#page-57-0)</u>, que incluye controlador VIA AGP Vxd, controlador VIA ATAPI Vendor Support y el programa de registro VIA (INF).
- 3. Por último, instale otras tarjetas de expansión y sus controladores.

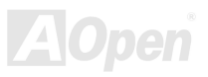

### *InstalaciÛn de Windows 98*

- 1. Habilite el controlador USB en BIOS Setup > Advanced Chipset Features > OnChip USB, para que la BIOS pueda controlar totalmente la aignación IRQ.
- 2. Instale Window 98 en su equipo.
- 3. Instale el [controlador VIA 4 in 1,](#page-57-1) que incluye controlador VIA AGP Vxd, controlador VIA ATAPI Vendor Support y el programa de registro VIA (INF).
- 4. Por último, instale otras tarjetas de expansión y sus controladores.

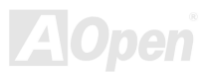

### *InstalaciÛn de Windows 98 SE, Windows ME & Windows2000*

Si utiliza Windows® 98 Second Edition, Windows® Millennium Edition o Windows® 2000, no necesita instalar el controlador 4-in-1 ya que el controlador IRQ Routing y el registro ACPI están incluidos en el sistema operativo. Los usuarios con Windows® 98 SE pueden actualizar los controladores VIA Registry INF y AGP instalándolos individualmente.

Por favor, visite [VIA Technologies Inc.](http://www.via.com/) Para la última versión del controlador 4 in 1:

<http://www.via.com/>

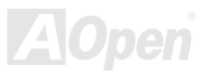

## <span id="page-57-1"></span><span id="page-57-0"></span>*InstalaciÛn del controlador VIA 4 in 1*

Puede instalar el controlador VIA 4 in 1 ([IDE Bus master](#page-85-0) (para Windows NT), VIA ATAPI Vendor Support Driver, VIA [AGP](#page-82-0), IRQ Routing Driver (para su uso con Windows 98), VIA Registry (INF) Driver) desde el menú Autorun del disco Bonus Pack.

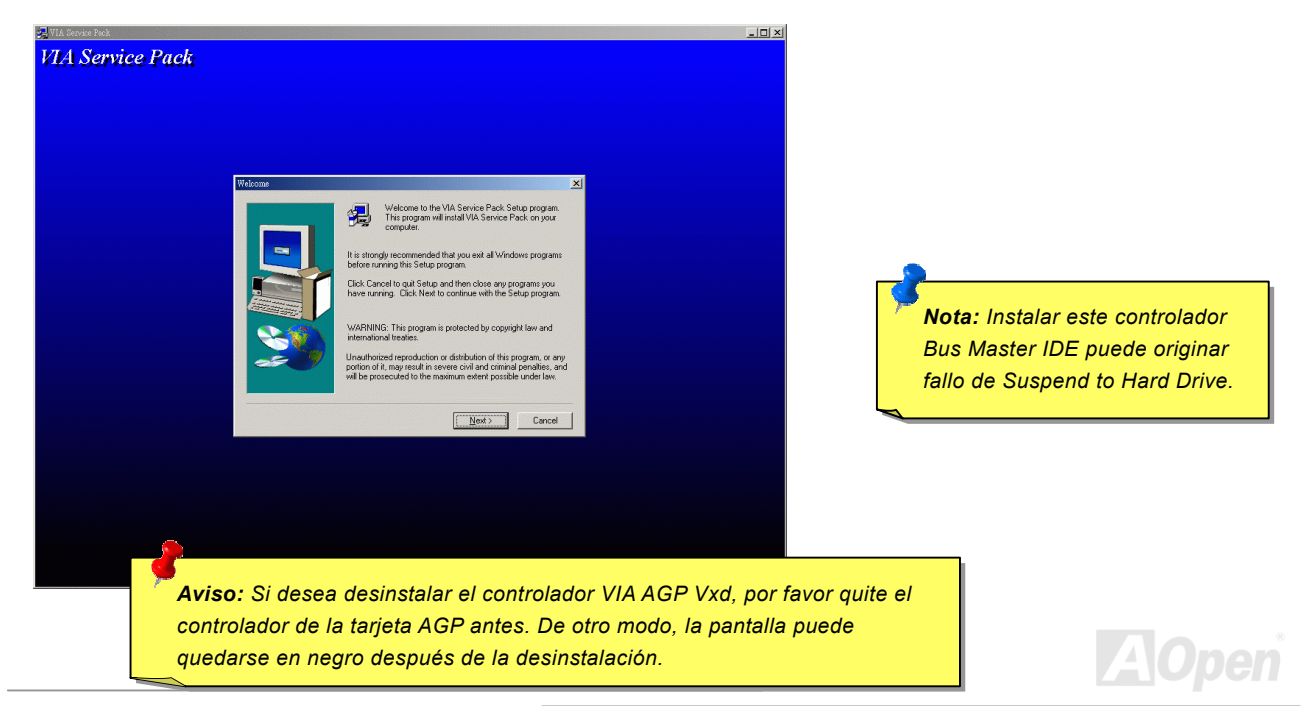

### *InstalaciÛn del controlador Onboard Sound*

Esta placa base incluye un [CODEC](#page-85-0) [AC97](#page-82-0) y el controlador de sonido está en el chipset VIA South Bridge. El controlador de audio está en el menú Autorun del disco Bonus Pack CD.

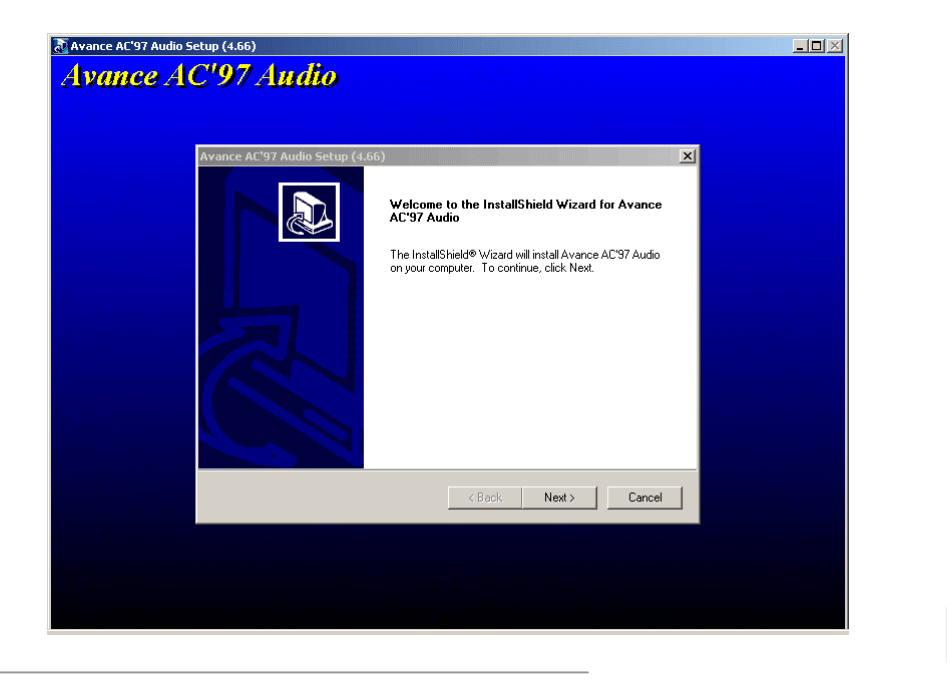

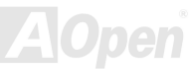

## *InstalaciÛn del controlador integrado AGP*

El chipset VIA PLE133 integra un acelerador gráfico 2D/3D, que proporciona un increíble rendimiento AGP 4X para acceder a la memoria principal a más de 1GB/s. Puede encontrar el controlador AGP en el menú Autorun del disco Bonus Pack CD.

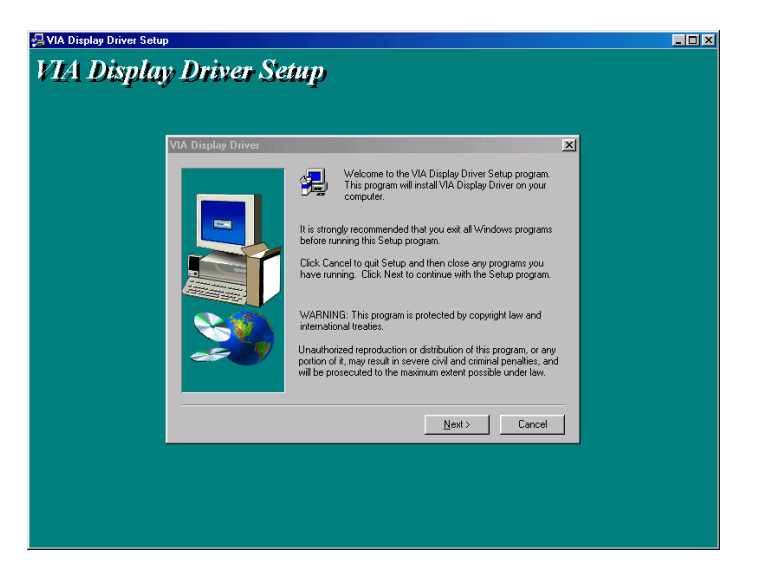

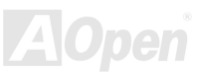

## *InstalaciÛn del controlador LAN*

Puede instalar el controlador LAN bajo Windows95/98, WindowsNT y Windows2000 para la familia de adaptadores Realtek RTL8139 PCI Fast Ethernet siguiendo estos pasos.

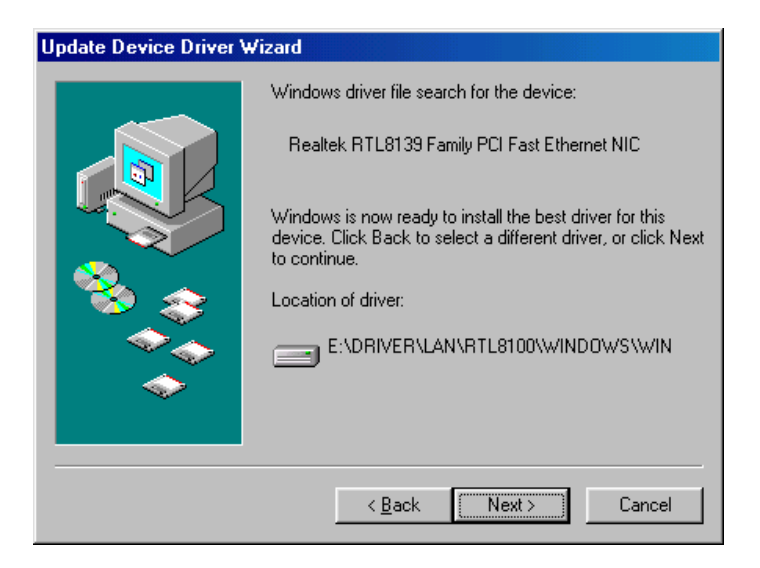

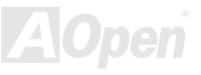

Procedimiento de instalación en Microsoft Windows 95:

-----------------------------------------------------

- 1. Seleccione "Driver from disk provided by hardware manufacturer" cuando se le pregunte que controlador desea instalar.
- 2. Especifique la trayectoria del archivo
- [CD-ROM]:Driver\LAN\RTL8100\Windows\Win95\WIN95A (para Windows 95 y Win95A) o
- [CD-ROM]:Driver\LAN\RTL8100\Windows\Win95 (para Windows 95 OSR2).
- 3. Siga el procedimiento e inserte el disco de Windows 95 para completar la instalación.
- 4. Windows 95 terminará la instalación automáticamente, después reinicie el sistema.

Instalación del controlador para Win98/Win98 SE/Windows2000/Windows ME :

-------------------------------------------------------------------

- 1. Seleccione "Driver from disk provided by hardware manufacturer" cuando se le pregunte que controlador desea instalar.
- 2. Especifique la trayectoria del archivo
	- [CD-ROM]:Driver\LAN\RTL8100\Windows\WIN98 (para Windows 98/98 SE) o
	- [CD-ROM]:Driver\LAN\RTL8100\Windows\WIN2000 (para Windows 2000) o
	- [CD-ROM]:Driver\LAN\RTL8100\Windows\Windows ME (para Windows ME)
- 3. Siga el procedimiento e inserte el disco de sistema (Win98/Win98 SE/Windows2000/Windows ME) para completar la instalación.
- 4. Win98/Win98 SE/Windows2000/Windows ME terminarán la instalación automáticamente, después reinicie el sistema.

Procedimiento de instalación en Microsoft Windows NT :

-----------------------------------------------------

- 1. En el grupo Main de NT, seleccione el icono "Control Panel".
- 2. Escoja el icono "Network" en la ventana de Control Panel.
- 3. En el cuadro de diálogo Network Settings, elija el botón "Add Adapter".

Aparecerá el cuadro de diálogo Add Network Adapter.

- 4. Seleccione "<other> Requires disk from manufacturer", y pulse <Enter> en la lista de tarjetas de red.
- 5. Especifique la trayectoria del archivo

[CD-ROM]:\Driver\LAN\RTL8100\Windows\WinNT4 (para NT 4.0) para encontrar OEMSETUP.INF, y pulse el botón OK.

- 6. Aparecerá el cuadro de diálogo "Select Line Speed". Establezca el valor por defecto en "auto". Los demás valores, como "10" <sup>o</sup>"100", solo se usan para forzar el controlador RTL8139 PCI Fast Ethernet a 10Mb o 100Mb.
- 7. Aparecerá después el cuadro de diálogo "Input EthernetID". Esta opción sólo se necesita si Vd. Tiene más de un adaptador Realtek RTL8139 PCI Fast Ethernet en su ordenador. Seleccione "SKIP" si sólo dispone de un adaptador en su ordenador.
- 8. En la siguiente pantalla se mostrará "Bus Location". Su máquina dispone de más de un Bus de hardware, así que seleccione el tipo número de Bus en el que está instalado su adaptador de red.
- 9. NT llevará a cabo el proceso de unión. Si se instaló software adicional de red, se le pedirá información específica sobre él.
- 10. Reinicie su sistema y dispondrá de servicio de red.

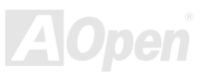

#### NOTAS:

------

\* Instalación de adaptadores Multiple LAN:

- 1. Arranque Windows NT y siga en el procedimiento de más arriba el paso 2, en el cuadro de diálogo "Network Settings", elija el botón "Configure..".
- 2. Aparecerá el cuadro de diálogo "Input Ethernet ID". Introduzca el ID Ethernet del adaptador. Seleccione OK y cierre NETWORK SETUP.
- 3. Seleccione "SKIP" si sólo dispone de un adaptador en su ordenador.

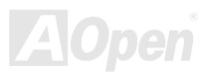

## *InstalaciÛn de la utilidad de monitorizaciÛn del Hardware*

Puede instalar la utilidad de monitorización del Hardware para monitorizar la temperatura de la CPU, ventiladores y voltaje del sistema. La función de monitorización del hardware es implemetada automaticamente por la BIOS y la utilidad software. No se necesita instalación de ningún hardware.

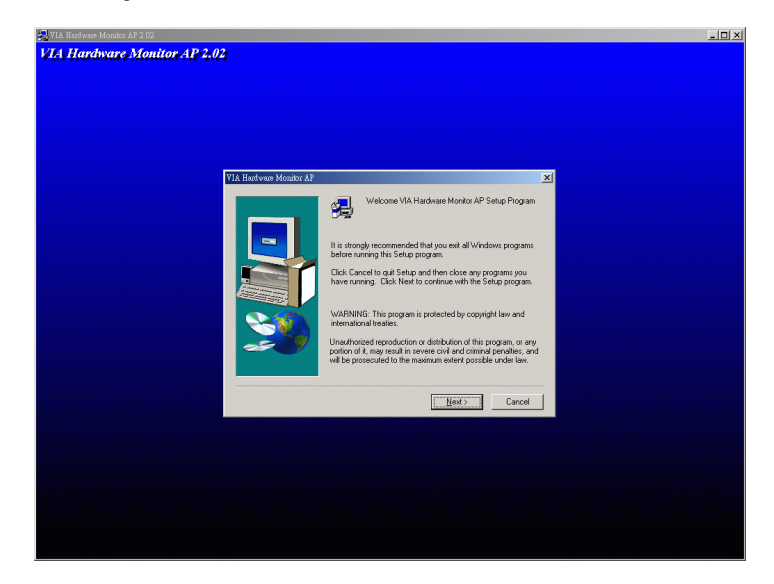

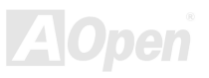

## *ACPI Suspend to Hard Drive*

[ACPI](#page-82-1) "Suspend to Hard Drive" está controlado basicamente por el sistema operativo Windows. Guarda su trabajo actual (estado del sistema, memoria e imagen en pantalla) en el disco duro, tras lo cual el sistema puede ser desconectado. La próxima vez que lo encienda, puede volver al punto de su trabajo en el que estaba en pocos segundos desde el disco duro, sin tener que pasar por el proceso de arranque de Windows y ejecutar de nuevo su aplicación. Si dispone de 64MB, normalmente necesita reservar al menos 64MB de espacio en disco duro para guardar la imagen de la memoria. Pulsando el botón de encendido, puede arrancar el sistema desde el modo S4 (suspend to Hard Drive).

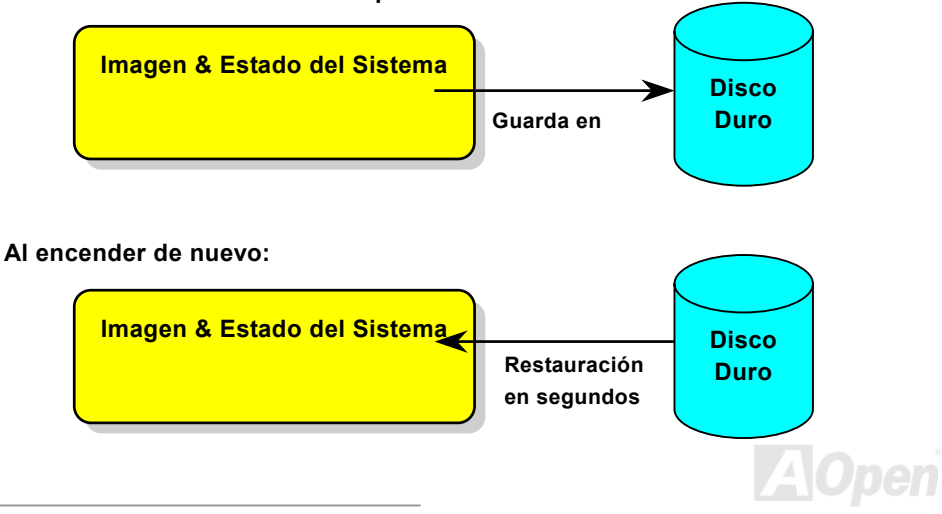

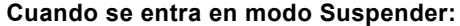

#### **Requisitos del sistema**

- 1. **AOZVHDD.EXE 1.30b** o posterior.
- 2. Borre **config.sys** y **autoexec.bat**.

#### Nueva Instalación de Windows 98 en un sistema nuevo

- 1. Ejecute "**Setup.exe /p j**" para instalar Windows 98
- 2. Tras instalar Windows 98, vaya a Control Panel > Power Management.
	- a. Configure Power Schemes > System Standby a "Never".
	- b. Haga click en "Hibernate" y seleccione "Enable Hibernate Support" y luego "Apply".
	- c. Haga click en la pestaña "Advanced", verá "Hibernate" en "Power Buttons". Dése cuenta que esta opción solo aparecerá si se ha completado el punto b mencionado más arriba, si no solo se mostrarán "Standby" y "Shutdown". Seleccione "Hibernate" y "Apply".
- 3. Realice un arranque limpio en DOS y ejecute la utilidad AOZVHDD.
	- a. Si dedica el disco completo a su sistema Win 98 (FAT 16 o FAT 32), ejecute "**aozvhdd /c /file**". Por favor, recuerde que tiene que reservar suficiente espacio en disco, por ejemplo, si tiene instalados 64 MB DRAM y 16 MB en la tarjeta VGA, el sistema necesita al menos 80 MB de espacio libre. La utilidad localizará el espacio automaticamente.
	- b. Si dedica una partición individual para Win 98, ejecute "aozvhdd /c /partition". Por supuesto, el sistema necesita proporcionar una partición vacía no formateada.
- 4. Reinicie el sistema.

5. Ha terminado de implementar "ACPI Suspend to-Hard Drive". Haga click en "Start > Shut Down > Standby" y la pantalla se apagará inmediatamente. Al sistema le llevará más o menos un minuto guardar lo que haya en memoria en el disco duro. Cuanto más memoria tenga, más largo será el proceso.

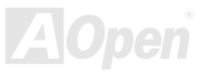

#### **Cambiando de APM a ACPI (Sólo Windows 98)**

#### 1. Ejecute "**Regedit.exe**"

a. Siga la siguiente trayectoria:

HKEY\_LOCAL\_MACHINE

**SOFTWARE** 

MICROSOFT

WINDOWS

#### CURRENT VERSION

DETECT

- b. Seleccione "ADD Binary" nómbrelo como "ACPIOPTION".
- c. Haga click con el botón derecho y seleccione Modificar, añada "01" después de "0000" para que quede "0000 01".
- d. Guarde los cambios.
- 2. Seleccione "Añadir nuevo Hardware" en el Panel de Control. Permita que Windows 98 detecte nuevo hardware. (Encontrará "ACPI BIOS" y quitará "Plug and Play BIOS")

3. Reinicie el sistema.

4. Realice un arranque limpio en DOS y ejecute "AOZVHDD.EXE /C /File"

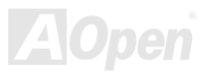

#### **Cambiando de ACPI a APM**

- 1. Ejecute "**Regedit.exe**"
	- a. Siga la siguiente trayectoria:
		- HKEY\_LOCAL\_MACHINE

**SOFTWARE** 

MICROSOFT

WINDOWS

#### CURRENT VERSION

DETECT

ACPI OPTION

b. Haga click con el botón derecho y seleccione "Modify, change "01" to "02" para que quede "0000 02".

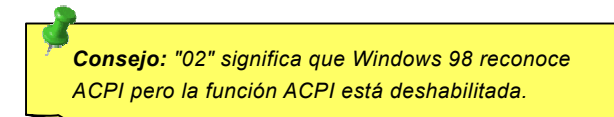

c. Guarde los cambios.

2. Seleccione "Añadir nuevo Hardware" en el Panel de Control. Permita que Windows 98 detecte nuevo hardware. (Encontrará "Plug and Play BIOS" y quitará "ACPI BIOS")

3. Reinicie el sistema.

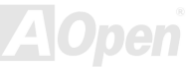

4. Ejecute de nuevo "Añadir nuevo Hardware" y encontrará "Advanced Power Management Resource".

5. Click "OK".

*Consejo: Hemos comprobado que actualmente sÛlo la tarjeta ATI 3D Rage Pro AGP soportaría "ACPI suspend to disk". Por favor, consulte el sitio web de AOpen para ver las ˙ltimas actualizaciones*

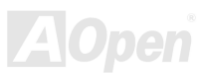

## *ACPI Suspend to RAM (STR)*

Esta placa base suporta la función [ACPI](#page-82-1) "Suspend to RAM". Con esta función, puede recuperar su trabajo original directamente desde DRAM sin pasar por el proceso de arranque de Windows 98 y ejecutar de nuevo su aplicación. "Suspend to DRAM" guarda su trabajo actual en la memoria del sistema, es más rápido que "Suspend to Hard Drive" pero requiere suministro de energía a DRAM, mientras que "Suspend to Hard Drive" no lo necesita.

#### **Cuando se entra en modo Suspender:**

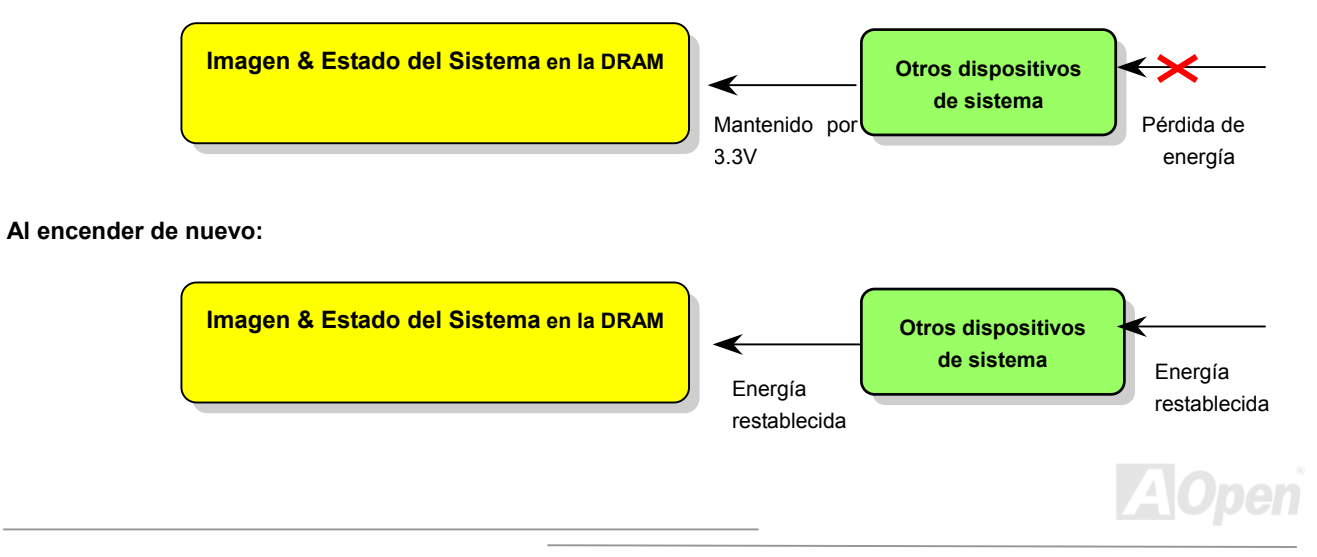

Para implementar "ACPI Suspend to DRAM", siga el procedimiento de abajo:

#### **Requisitos del sistema**

- 1. Se necesita un SO ACPI. Actualmente, excepto Windows 95 y Windows NT, todos los demás Sistemas Windows soportan ACPI.
- 2. Debe estar instalado correctamente el controlador VIA 4 in 1.

#### **Procedimiento**

1. Cambie las siguientes configuraciones en la BIOS.

BIOS Setup > Power Management Setup > ACPI Function: Habilitada

BIOS Setup > Power Management Setup > ACPI Suspend Type: S3.

- 2. Vaya a Control Panel > Power Management. Establezca "Power Buttons" en "Standby".
- 3. Pulse el botón de encendido o standby para despertar el sistema.

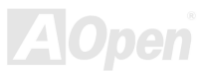
# AWARD BIOS

Los parámetros del sistema pueden modificarse entrando en el menú de configuración de la [BIOS](#page-84-0) este menú le permite configurar los parámetros del sistema y guardar la configuración en un área de 128 bytes, (normalmente en el chip RTC chip o en el chipset principal).

La AwardBIOS™ instalada en la <u>[Flash ROM](#page-88-0)</u> de la placa base es una versión personalizada de una BIOS estándar en la industria. La BIOS proporciona soporte crítico de bajo nivel a dispositivos tales como unidades de disco duro y puertos serie o paralelo.

La mayor parte de la configuración BIOS de la AK75 ha sido optimizada por el equipo de ingeniería I+D de AOpen. Pero, la configuración por defecto no puede afinar a fondo el control del sistema por parte del chipset. Por tanto, el resto de este capítulo pretende quiarle a través del proceso de configuración de su sistema.

Para entrar al menú Bios, pulse <Supr> cuando la pantalla [POST \(Power-On Self Test\) a](#page-91-0)parezca en su monitor.

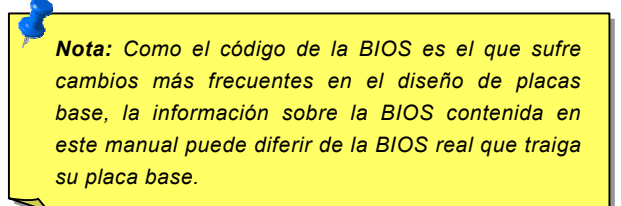

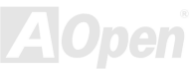

## *Descripción de la función BIOS* ...

AOpen se esfuerza siempre en dar al usuario un sistema de ordenador más amistoso. Actualmente incluimos la descripción de todas las funciones de configuración de la BIOS en la BIOS Flash ROM. Cuando selecciona una función de la BIOS, la descripción de la función aparece en el lado derecho de la pantalla. Por tanto, no necesita leer este manual mientras cambia la configuración de la BIOS.

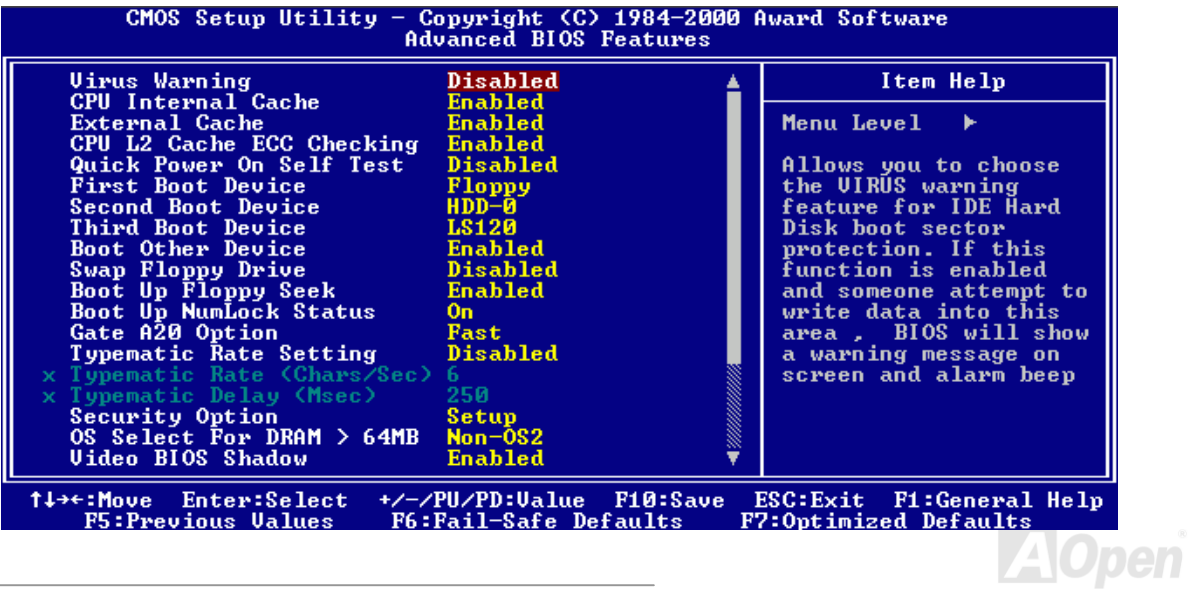

## *Como usar el programa de configuración Award™ BIOS*

Por lo general, puede utilizar las teclas de flecha para destacar los items que desea escojer, después pulse la tecla <Enter> para seleccionar, y use las teclas <RePág> y <AvPág> para cambiar el valor establecido. También puede pulsar la tecla <F1> para obtener ayuda y la tecla <Esc> para salir del programa de configuración Award™ BIOS. La siguiente tabla le da detalles de como usar el teclado en el programa de configuración Award BIOS. A propósito, todos los productos AOpen le proporcionan también una función especial en la configuración BIOS, puede pulsar la tecla <F3> para seleccionar el idioma del programa de configuración.

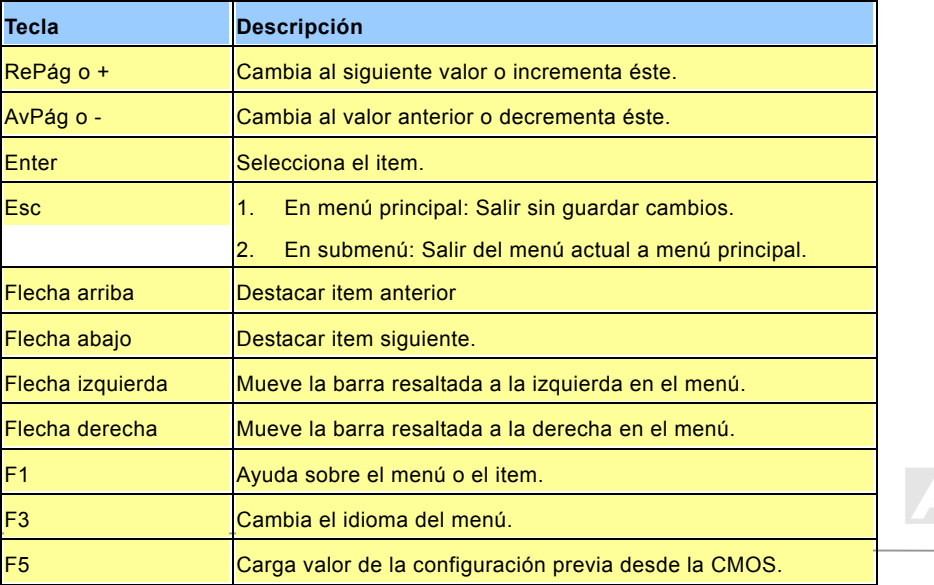

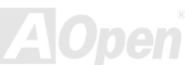

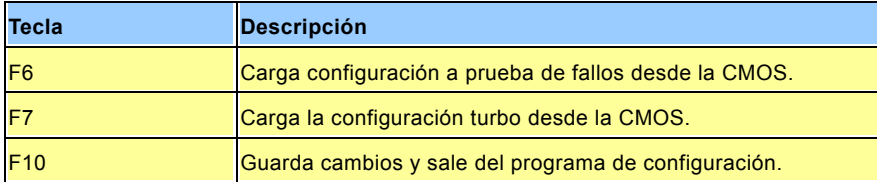

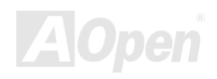

**Supr**

# <span id="page-76-0"></span>*Como acceder a la configuración BIOS*

Cuando termine de configurar los jumpers y conectar los cables adecuados, encienda y entre en la configuración BIOS, pulse <Supr> durante el [POST \(Power-On Self Test\)](#page-91-1). Escoja "Load Setup Defaults" para el rendimiento Ûptimo recomendado.

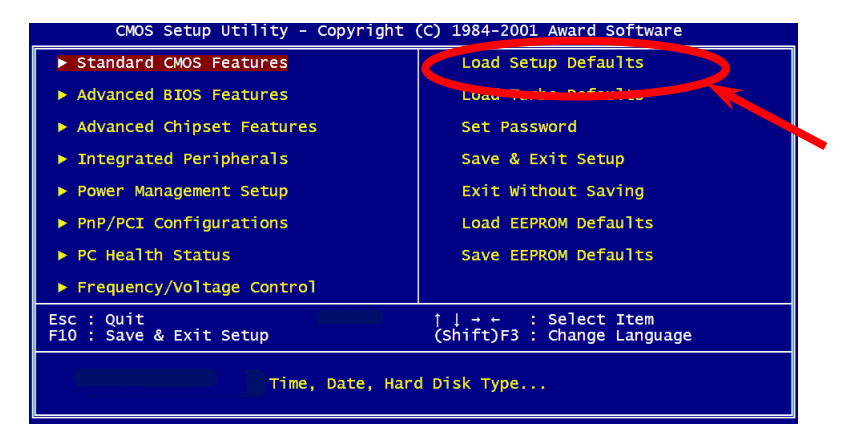

*Aviso: Por favor, evite usar "Load Turbo Defaults", a menos que estÈ seguro de que los componentes de su equipo (CPU, DRAM, HDD,* etc.) son lo bastante buenos para la configuración turbo.

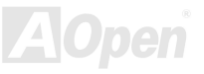

# *ActualizaciÛn de la BIOS*

Al actualizar su placa base, Vd. acepta la posibilidad de un fallo al realizar esta actualización de la flash BIOS. Si su placa base funciona y es estable, y no hay fallos importantes que se hayan solucionado en una revisión posterior de la misma, le recomendamos no actualizar su BIOS.

Si lo hace, corre el riesgo de un fallo de la flash BIOS. Si insiste en actualizar, POR FAVOR, ASEGÚRESE de usar la revisión correcta de la BIOS para el modelo de placa base adecuado.

AOpen Easy Flash es ligeramente diferente del método tradicional de "flashear". El archivo binario de la [BIOS](#page-84-0) y la rutina flash están ligados y Vd. ejecuta un simple comando para completar el proceso de "flasheado".

> <sup>,</sup><br>**Precaución:** Los programas AOpen Easy Flash BIOS están diseñados para *ser compatibles con la BIOS Award. En la fecha de esta nota, los programas* AOpen Easy Flash BIOS no están disponibles para BIOS AMI.La BIOS AMI *aparece principalmente en viejas placas 486 y algunas de las primeras para Pentium. Aseg˙rese, por favor, de leer el README incluido en el paquete BIOS antes de actualizar, y siga cuidadosamente las instrucciones de*  actualización. Esto minimizará la posibilidad de fallos al "flashear".

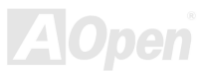

## *MX36LE-UI Manual Online*

Estos son los pasos para un fácil procedimiento de "flasheado": (SÓLO para Award BIOS)

- 1. Bájese el nuevo archivo <u>zip</u> de actualización de la BIOS del sitio web AOpen. Por ejemplo, MX36LEUI102.ZIP.
- 2. Ejecute el programa shareware PKUNZIP (<u><http://www.pkware.com/></u>) que soporta diversos sitemas operativos para extraer el archivo binario BIOS y la utilidad flash. O Winzip (<http://www.winzip.com/>) para entorno Windows.
- 3. Guarde el archivo descomprimido en un disquete de arranque. Por ejemplo, MX36LEUI102.BIN & MX36LEUI102.EXE
- 4. Reinicie el sistema en modo DOS sin cargar ningún administrador de memoria (como EMM386) o controlador de dispositivo. Se necesitan alrededor de 520K de memoria libre.
- 5. Ejecute A:> MX36LEUI102 y el programa hará el resto.  $i$ ¡NO desconecte la corriente durante el PROCESO DE "FLASH" hasta que se le pida!!
- 6. Reinicie el sistema y presione <Supr> para <u>entrar a la configuración BIOS,</u> Escoja "<u>Load Setup Defaults</u>", luego "<u>Save</u> & Exit Setup". ¡Hecho!

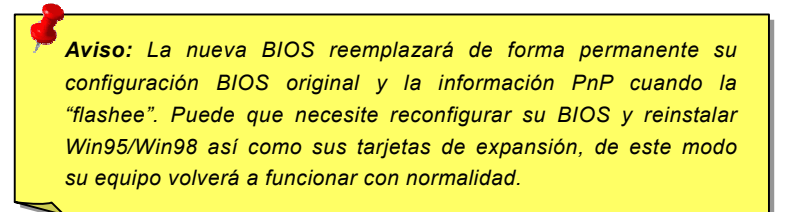

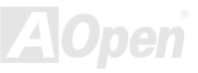

# **Overclocking**

Como destacado fabricante en la industria de las placas base, AOpen escucha siempre los deseos de los clientes y desarrolla productos que se adapten a los requisitos de distintos usuarios. Fiabilidad, compatibilidad, tecnología puntera y características amigables son nuestros objetivos básicos al diseñar placas base. Aparte de los criterios de diseño mencionados antes, existen usuarios avanzados que siempre están buscando los límites del rendimiento del sistema mediante el "overclocking", a los que llamamos "overclockers"

Esta sección está dedicada a los overclockers.

Esta placa base de alto rendimiento está diseñada para un máximo de 133MHz CPU bus clock. Pero trae un generador de reloj de 150MHz cuando se diseñó para adaptarla a futuras CPU bus clock. Nuestros resultados en los test de laboratorio muestran que los 150MHz pueden alcanzarse cuando se usa una configuración adecuada y componentes de calidad, nos sentimos bastante cómodos "oveclockeando" hasta 150MHz. No sólo eso, esta placa base es totalmente configurable (voltaje del nucleo de la CPU) y tiene una una opción para ajustar el voltaje del nucleo de la CPU. El clock ratio de la CPU puede ser de hasta 16x lo que da soporte a casi todas las CPU de Pentium III/Celeron en el futuro y proporciona flexibilidad a los overclockers. Para su referencia, las siguientes configuraciones son con las que nos sentimos cómodos a 150MHz bus clock.

Pero sin garantías.  $\mathbb{\Theta}$ 

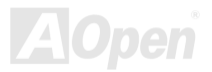

*Aviso: El diseÒo de este producto sigue las directivas de diseÒo de los proveedores de CPU y chipset. No es recomendable intentar llevar este producto más allá de sus especificaciones y corre Vd. el riesgo de dañar su equipo o datos importantes. Antes de hacer overclocking, debe VD.* asegurarse de que sus componentes son capaces de tolerar tal configuración *anormal, especialmente la CPU, DRAMs, discos duros, y tarjetas AGP VGA.*

**Consejo:** Advierta que el overclocking puede también originar problemas *tÈrmicos. Por favor, aseg˙rese de que el ventilador y el radiador son adecuados para disipar el exceso de calor que se genera al hacer overclocking de la CPU.*

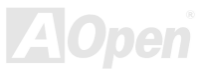

# *Tarjeta VGA & Disco Duro*

VGA y HDD son componentes clave para el overclocking, para su referencia, en la siguiente lista están los que han sido probados con éxito en nuestro laboratorio. Por favor, advierta que AOpen no puede garantizar que puedan ser "overclockeados" con éxito siempre. Por favor, compruebe la Lista de proveedores disponibles (AVL) en conexión con nuestro sitio web oficial.

VGA: <http://www.aopen.com.tw/tech/report/overclk/mb/vga-oc.htm>

HDD:<http://www.aopen.com.tw/tech/report/overclk/mb/hdd-oc.htm>

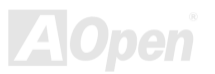

# <span id="page-82-1"></span><span id="page-82-0"></span>Glosario

### *AC97*

Basicamente, la especificación AC97 separa el circuito sonido/modem en dos partes, procesador digital y un [CODEC](#page-85-0) para I/O analógica ligados por el bus AC97. Como el procesador digital puede colocarse en el chipset principal de la placa, el costo de la solución integrada sonido/modem puede reducirse.

### *ACPI (Advanced Configuration & Power Interface)*

ACPI es la especificación de administración de energía de PC97 (1997). Pretende ahorrar más energía haciendo que el sistema operativo tome el control total de la administración de energía dejando de lado la [BIOS](#page-84-0). El chipset o el chip super I/O necesita suministrar una interfaz estándar de registro al sistema operativo (como Windows 98). Esto es algo parecido al interfaz de registro [PnP](#page-91-1). ACPI define la conmutación momentánea de potencia por soft ATX para controlar el estado de transición energético.

### *AGP (Puerto gr·fico acelerado)*

AGP es una interfaz de bus preparado para alcanzar un alto rendimiento en gráficos 3D. AGP soporta operación de memoria ˙nica de lectura/escritura y ˙nico simple-maestro simple-esclavo uno-a-uno. AGP usa ambos picos de subida y bajada del reloj de 66MHz, para 2X AGP, la tas de transferencia de datos es de 66MHz x 4byte x 2 = 528MB/s. AGP está cambiando al modo 4X, 66MHz x 4byte x 4 = 1056MB/s. AOpen es la primera compañía en dar soporte a 4X AGP en sus placa bases en ambas AX6C (Intel 820) y MX64/AX64 (VIA 694x), empezando en Octubre de 1999.

### *AMR (Audio/Modem Riser)*

El circuito[CODEC](#page-85-1) de la solución sonido/modem de AC97 puede colocarse en la placa base o en una tarieta riser (tarieta AMR) conectada a la placa base a través de un conector AMR.

### *AOpen Bonus Pack CD*

Es un disco suministrado con la placa base AOpen, en él están los controladores de la placa base, Acrobat Reader para ver el manual online [PDF y o](#page-90-0)tras utilidades.

#### *APM (AdministraciÛn avanzada de energÌa)*

A diferencia d[e ACPI, la](#page-82-0) BIOS controla la mayoría de las funciones de administración de energía APM. AOpen Suspend to Hard Drive es un buen ejemplo de la administración de energía APM.

### *ATA (AT Attachment)*

ATA es la especificación de interfaz de disquete. En los 80, muchos fabricantes de software y hardware instituyeron juntos la especificación ATA. AT significa estructura de bus de ordenador personal/AT de International Business Machines Corporation (IBM).

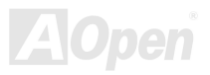

### *ATA/66*

ATA/66 usa ambos picos de subida y bajada para doblar la tasa de transferencia de datos [UDMA/33](#page-93-0). La tasa de transferencia de datos es 4 veces la del modo PIO 4 o modo DMA 2, 16.6MB/s x4 = 66MB/s. Para utilizar ATA/66, necesita un cable especial IDE ATA/66.

#### *ATA/100*

ATA/100 es una nueva especificación IDE en desarrollo. ATA/100 usa ambos picos de subida y bajada como [ATA/66](#page-84-0) pero el tiempo de ciclo de reloj se reduce a 40ns. La tasa de transferencia de datos es (1/40ns) x 2 bytes x 2 = 100MB/s. Para usar ATA/100, necesita un cable especial IDE de 80 hilos, el mismo que ATA/66.

#### *BIOS (Sistema b·sico de entrada/salida)*

La BIOS es un conjunto de rutinas/programas que reside en [EPROM](#page-87-0) o [Flash ROM](#page-88-0). La BIOS controla los dispositivos de Entrada/Salida y otros dispositivos hardware o de la placa base. En general, para proporcionar portabilidad independientemente del hardware, se necesitan el sistema operativo y los controladores para acceder a la BIOS sin acceder directamente a los dispositivos hardware.

<span id="page-84-0"></span>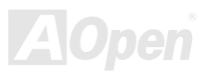

#### <span id="page-85-1"></span>*Bus Master IDE (modo DMA)*

El tradicional modo PIO (Programmable I/O) IDE necesita que la CPU se implique en toda las actividades del acceso IDE, incluyendo la espera por motivos mecánicos. Para reducir la carga de trabajo de la CPU, el dispositivo bus master IDE transfiere datos desde/hacia la memoria sin interrumpir a la CPU, y libera a Èsta de trabajar concurrentemente mientras se transfieren los datos entre la memoria y el dispositivo IDE. Necesita el controlador bus master IDE y el bus master IDE HDD para soportar el modo bus master IDE.

#### *CNR (Communication and Networking Riser)*

La especificación CNR da a la industria del PC la oportunidad de proporcionar un método flexible y de reducido coste para implementar LAN, redes domésticas, DSL, USB, inalámbricos, subsistemas de audio y modem ampliamente usados en los "PCs conectados" de hoy. La especificación CNR es una especificación industrial abierta y es soportada por OEMs, fabricantes de tarjetas IHV, suministradores de silicio y Microsoft.

### *CODEC (CodificaciÛn y DecodificaciÛn)*

Normalmente, CODEC quiere decir circuito capaz de convertir una señal digital en analógica y también una analógica en digital. Es parte de la solución sonido/modem [AC97](#page-82-1).

<span id="page-85-0"></span>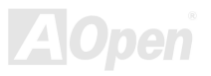

#### <span id="page-86-1"></span><span id="page-86-0"></span>*DIMM (Dual In Line Memory Module)*

El conector DIMM tiene un total de 168 pins y soporta datos de 64-bit. Puede ser de doble o simple cara, las señales en los conectores dorados de cada lado del PCB son diferentes, por eso se le llama Dual In Line. Casi todos los DIMMs están hechos con [SDRAM](#page-92-0), que funciona a 3.3V. Dése cuenta de que algunos viejos DIMMs están hechos con FPM /[EDO](#page-86-0) y sólo operan a 5V. No los confunda con DIMM SDRAM.

#### *ECC (ComprobaciÛn y correcciÛn de error)*

El modo ECC necesita 8 bits ECC para 64-bit de datos. Cada vez que se accede a la memoria, los bits ECC son actualizados y comprobados por un algoritmo especial. El algoritmo ECC tiene la capacidad de detectar errores doble-bit y corregir automaticamente el error de simple-bit mientras que el modo de paridad sólo puede detectar el error de simple-bit.

#### *EDO (Extended Data Output) Memory*

La tecnología EDO DRAM es realmente muy parecida a la FPM (Fast Page Mode). A diferencia de la FPM tradicional que mantiene tres estados de reloj los datos de salida de memoria para comenzar la actividad de precarga, EDO DRAM mantiene válidos los datos de la memoria hasta el próximo ciclo de acceso a memoria, lo que es parecido al efecto pipeline y reduce el tiempo en un estado de reloj.

#### *EEPROM (Electronic Erasable Programmable ROM)*

También se conoce como E<sup>2</sup>PROM. Ambas EEPROM y [Flash ROM](#page-88-0) pueden reprogramarse por señales electrónicas, pero la tecnología de la interfaz es diferente. El tamaño de la EEPROM es mucho más pequeño que el de la flash ROM.

#### <span id="page-87-0"></span>*EPROM (Erasable Programmable ROM)*

Una placa base tradicional almacena el código de la BIOS en una EPROM. La EPROM sólo puede ser borrada por la luz ultravioleta (UV). Si hay que actualizar la BIOS, hay que desmontar la EPROM de la placa base, borrarla con luz UV, reprogramarla, y volver a montarla en la placa.

#### *EV6 Bus*

EV6 Bus es una tecnología de procesador Alpha de Digital Equipment Corporation. EV6 bus usa los picos de subida y bajada de una señal para transferir datos, de una forma parecida a DDR SDRAM o el bus ATA/66 IDE.

Velocidad de EV6 Bus = reloj de bus externo CPU x 2.

Por ejemplo, 200 MHz EV6 bus usa realmente 100 MHz de velocidad de reloj de bus externo, pero la velocidad equivalente es de 200 MHz.

#### *FCC DoC (DeclaraciÛn de Conformidad)*

La DoC forma parte de la certificación estándar de la reglamentación FCC EMI. Este estándar permite que un componente DIY (como la placa base) emplee una etiqueta DoC separadamente sin protección.

### *FC-PGA (Flip Chip-Pin Grid Array)*

FC significa Flip Chip (chip boca abajo), FC-PGA es un nuevo encapsulado para la CPU Pentium III de Intel. Puede enchufarse al zócalo SKT370, pero necesita de la placa base para añadir algunas señales al zócalo 370. Es decir, hay que rediseñar la placa base. Intel va a entregar las CPU FC-PGA 370 CPU y descatalogar las CPU slot1.

### *Flash ROM*

La Flash ROM puede ser reprogramada mediante señales electrónicas. Es más fácil actualizar la BIOS por una utilidad flash, pero también es más fácil que sea infectada por un virus. Debido al aumento de nuevas funciones, el tamaño de la BIOS se aumenta de 64KB a 256KB (2M bit). La AOpen AX5T es la primera placa en implementar la Flash-Rom de 256KB (2Mbit). Ahora el tamaño de la Flash-Rom está evolucionando a 4M bit en las placas base AX6C (Intel 820) y MX3W (Intel 810). La placa base de AOpen utiliza EEPROM para el diseño sin jumpers y battery-less (menor consumo de batería).

#### *FSB (Front Side Bus) Clock*

FSB Clock significa bus de reloj externo de la CPU. Reloj interno de la CPU = CPU FSB Clock x CPU Clock Ratio

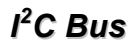

Ver [SMBus](#page-92-0).

<span id="page-88-0"></span>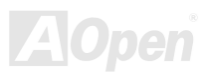

## *MX36LE-UI Manual Online*

#### *IEEE 1394*

IEEE 1394 es una interfaz digital económica nacida en Apple Computer como una LAN de escritorio y desarrollada por el grupo de trabajo IEEE 1394. El IEEE 1394 puede transportar datos a 100, 200 o 400 Mbps. Es una de las soluciones para conectar dispositivos digitales de televisión a 200 Mbps. Serial Bus Management proporciona un control completo de configuración del bus serie, optimizando el tiempo de mediación, garantiza la adecuada energía eléctrica para todos los dispositivos en el bus, la asignación de ID de canal sincrónico, y notificación de errores. Hay dos tipo de transferencia de datos IEEE 1394: asíncrono y síncrono. La transferencia asíncrona es la tradicional de mapeo de memoria de ordenadores, interfaz de carga y almacenamiento. Se envían los datos solicitados a una dirección específica y retorna una señal de reconocimiento. Además de una arquitectura que crece con la tecnología del silicio, IEEE 1394 tiene la ventaja de un unico interfaz de canal de datos síncrono. Los canales de datos síncronos garantizan una transferencia de datos a una tasa predeterminada. Esto es especialmente importante para datos multimedia críticos en tiempo, en los que la entrega a tiempo elimina la necesidad de un costoso almacenamiento intermedio.

### *Parity Bit*

El modo de paridad usa 1bit de paridad por cada byte, normalmente es el modo de paridad par, o sea, cada vez que se refrescan los datos de memoria, el bit de paridad se ajusta para tener cuenta par "1" por cada byte. La vez siguiente, si la memoria se lee con número impar de "1", es que ha ocurrido el error de paridad, a esto se llama detección de error de simple bit.

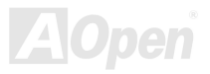

#### <span id="page-90-0"></span>*PBSRAM (Pipelined Burst SRAM)*

Para una CPU Socket 7, una ráfaga de lectura de datos necesita 4 QWord (Quad-word, 4x16 = 64 bits). La PBSRAM sólo necesita una vez para decodificar una dirección y automaticamente envía las restantes a la CPU de acuerdo a una secuencia predefinida. Normalmente es 3-1-1-1, en total 6 estados de reloi, lo que es más rápido que la SRAM asíncrona. La PBSRAM se usa a menudo en la cache L2 (nivel 2) de la CPU Socket 7. Las CPU Slot 1 y Socket 370 no necesitan PBSRAM.

#### *PC-100 DIMM*

[SDRAM](#page-92-0) DIMM que soporta 100MHz CPU [FSB](#page-88-0) bus clock.

#### *PC-133 DIMM*

[SDRAM](#page-92-0) DIMM que soporta 133MHz CPU [FSB](#page-88-0) bus clock.

#### *PCI (Peripheral Component Interface) Bus*

Bus para la conexión interna de dispositivos periféricos, canal de datos de alta velocidad entre el ordenador y la tarjeta de expansión.

#### *Formato PDF*

Es un formato de archivo para documentos electrónicos, el formato de PDF es independiente de la plataforma, Vd. puede leer un archivo PDF en Windows, Unix, Linux, Mac... con un lector de PDF diferente. También puede leer archivos PDF a través del explorador web como IE y Netscape, aunque necesita instalar primero el plug-in PDF(Incluido en Acrobat Reader).

### <span id="page-91-1"></span><span id="page-91-0"></span>*PnP (Plug and Play)*

La especificación PnP es una interfaz estándar de registro para la BIOS y el sistema operativo (como Windows 95). Estos registros son usados por la BIOS y el sistema operativo para configurar los recursos del sistema y prevenir cualquier conflicto. La BIOS PnP o el sistema operativo del sistema asignarán automaticamente las IRQ/DMA/Memoria. Actualmente casi todas las tarjetas PCI y la mayor parte de las tarjetas ISA son PnP.

### *POST (Power-On Self Test)*

Procedimiento de autocomprobación de la BIOS tras el encendido, algunas veces es la primera o segunda pantalla que se muestra en su monitor durante el arranque del sistema.

### *RDRAM (Rambus DRAM)*

Rambus es una tecnología de memoria que usa un modo de transferencia de datos de grandes ráfagas. Teóricamente, la tasa de transferencia de datos debería ser más alta que con la [SDRAM](#page-92-0). RDRAM es dirigida en cascada en el canal de operación. El chipset Intel 820, sólo soporta canal RDRAM, 16-bit de datos por canal, y este canal puede tener un máximo de 32 dispositivos RDRAM, no importa los zócalos **RIMM** que haya.

#### *RIMM (Rambus Inline Memory Module)*

Módulo de memoria de 184 pins que soporta tecnología de memoria [RDRAM](#page-91-1). Un módulo de memoria RIMM puede contener un máximo de 16 dispositivos RDRAM.

### *SDRAM (Synchronous DRAM)*

SDRAM es una de las tecnologías DRAM que permite a la DRAM usar la misma velocidad de reloj que el host bus de la CPU ([EDO](#page-86-0) y FPM son asíncronas y no tienen señal de reloj). Es similar a la [PBSRAM](#page-90-0) n que usa modo de transferencia de ráfagas. SDRAM viene con 64-bit 168 pin[s DIMM y](#page-86-1) funciona a 3.3V. AOpen es la primera compañia que soporta dual-SDRAM DIMMs en la placa (AP5V), desde el primer trimestre de 1996

# *Shadow E2PROM*

Es un espacio de memoria en la Flash-ROM para simular el funcionamiento E<sup>2</sup>PROM, la placa base AOpen usa Shadow  $E^2$ PROM en el diseño sin jumper y battery-less.

#### *SIMM (Single In Line Memory Module)*

El zócalo SIMM tiene sólo 72 pins, y es de simple cara. La señales de los conectores dorados en cada cara del PCB son idénticas. Por eso se llama Single In Line. El SIMM está hecho con FPM [o EDO D](#page-86-1)RAM DRAM y soporta 32-bit de datos. Los SIMM están desfasados en los diseños actuales de placas base.

#### *SMBus (System Management Bus)*

SMBus también llamado bus  $I^2C$ . Es un bus de dos hilos desarrollado para componentes de comunicación (especialmente para semiconductor IC). Por ejemplo, configurar el reloj del generador de reloj en una placa base sin jumpers. La tasa de transferencia de datos del SMBus es de sólo 100Kbit/s, permite a un host comunicarse con la CPU y a muchos dispositivos maestros y esclavos enviar/recibir mensajes.

<span id="page-92-0"></span>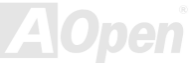

#### *SPD (Serial Presence Detect)*

El SPD es un pequeño dispositivo ROM o [EEPROM](#page-86-0) incorporado en el [DIMM](#page-86-0) o [RIMM](#page-91-1). El SPD almacena información del módulo de memoria como su velocidad y parámetros del chip. El SPD puede ser utilizado por la [BIOS](#page-84-0) para decidir la mejor velocidad para el DIMM o RIMM.

#### *Ultra DMA*

Ultra DMA (o, más precisamente, Ultra DMA/33) es un protocolo de transferencia de datos entre una unidad de disco duro y la memoria de acceso aleatorio (RAM) a través del canal de datos del ordenador (o bus). El protocolo Ultra DMA/33 transfire datos en modo ráfaga a una tasa de 33.3MB/s, dos veces más que el interfaz anterior Direct Access Memory (DMA). Fué desarrollado como un estandar industrial alternativo por Quantum corporation, fabricante de discos duros, e Intel, fabricante de chipsets que soportan la tecnología de bus en ordenadores. El soporte Ultra en su ordenador significa que arrancará y abrirá nuevas aplicaciones más rapidamente. Será úitil para usuarios que manejen muchos gráficos y aplicaciones que requieran grandes cantidades de datos almacenados en el disco duro. UltraDMA utiliza Cyclical Redundancy Checking (CRC), ofreciendo un nuevo nivel de protección de datos. UltraDMA usa el mismo cable de interfaz IDE de 40 pins que PIO y DMA.

16.6MB/s x2 = 33MB/s

16.6MB/s x4 = 66MB/s

16.6MB/s x6 = 100MB/s

<span id="page-93-0"></span>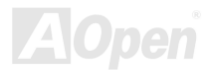

#### *USB (Universal Serial Bus)*

USB es un bus serie periférico de 4 pins capaz de velocidades bajas/medias (menos de 10Mbit/s) para periféricos como teclado, ratón, joystick, scanner, impresora y modem. Con USB, el tradicional lío de cables de la parte trasera de su PC puede ser eliminado.

#### *VCM (Canal de memoria virtual)*

Virtual Channel Memory (VCM) de NEC es una nueva arquitectura del n˙cleo de DRAM que mejora dramaticamente la capacidad de la memoria del sistema para dar servicio a requisitos multimedia. VCM incrementa la efeciencia del bus de memoria y el rendimiento de cualquier tecnología DRAM proporcionando un conjunto de rápidos registros estáticos entre el núcleo de la memoria y los pins de I/O. El uso de la tecnología VCM se traduce en una reducida latencia de acceso a datos y un reducido consumo de energía.

#### *ZIP file*

Formato comprimido de archivo para reducir su tamaño. Para descomprimirlo, ejecute el programa shareware PKUNZIP ([http://www.pkware.com/\)](http://www.pkware.com/) para DOS y otros sistemas operativos o WINZIP (<http://www.winzip.com/>) para entorno windows.

<span id="page-94-0"></span>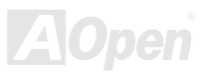

<span id="page-95-0"></span>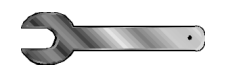

# Solución de problemas

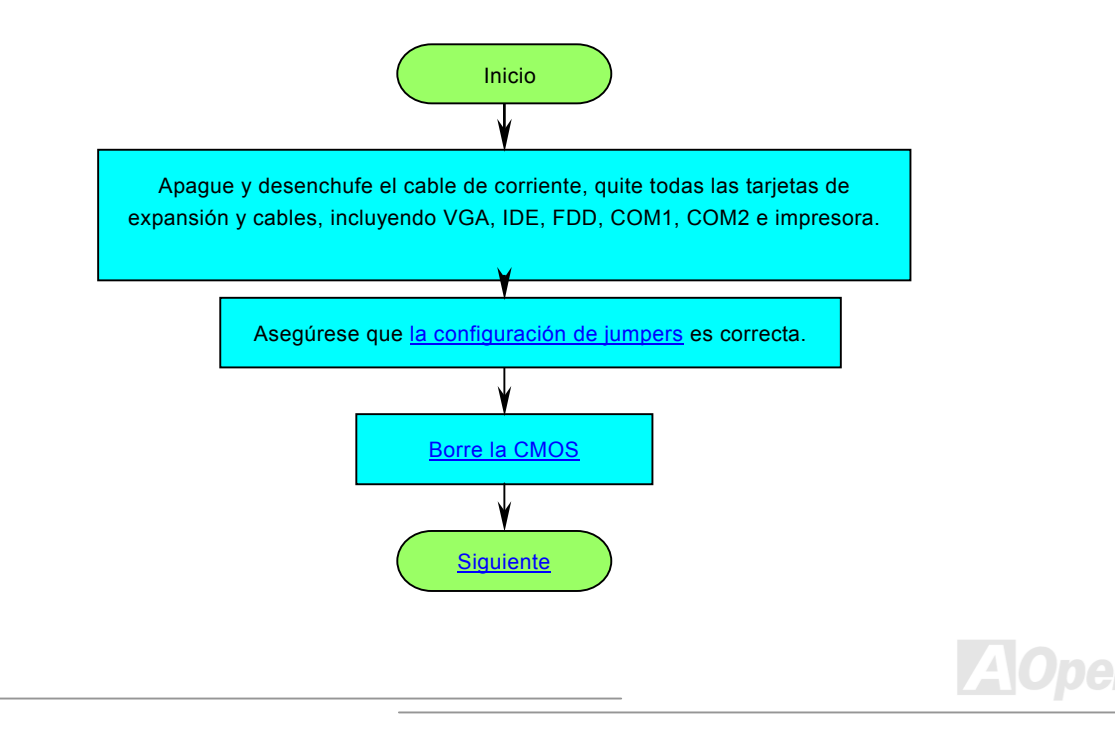

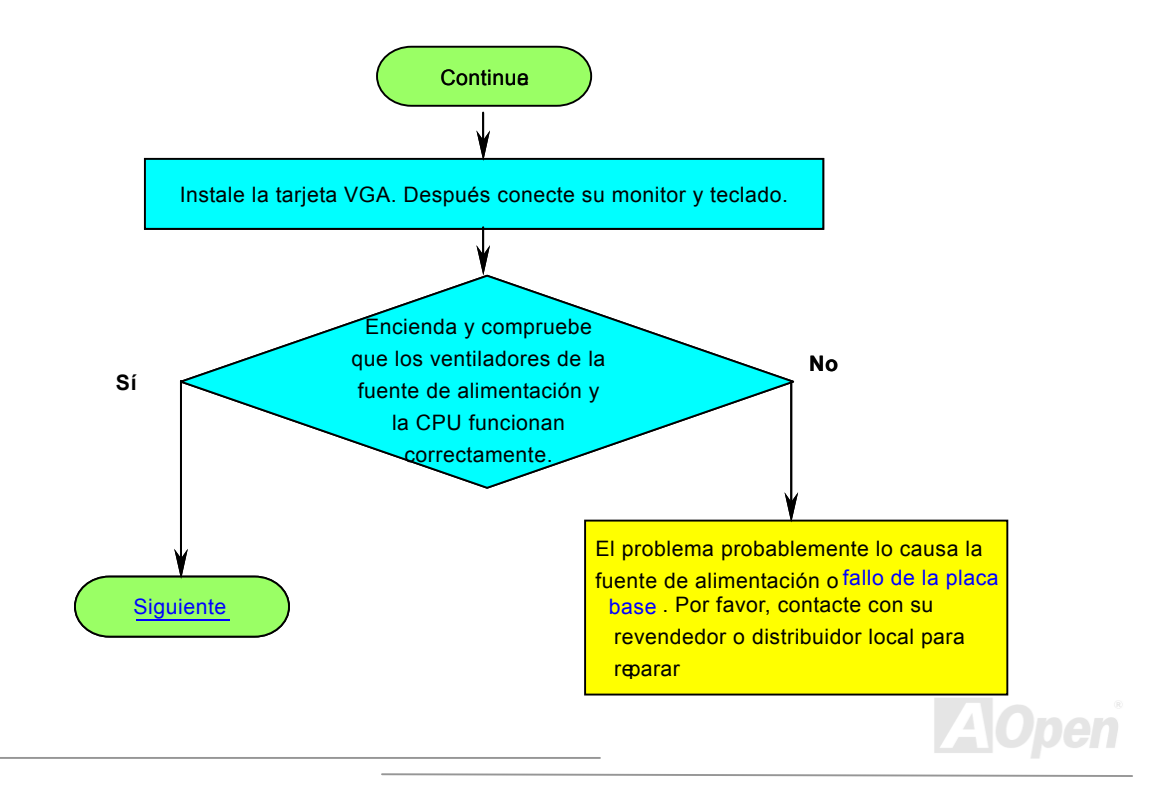

## <span id="page-97-1"></span>*MX36LE-UI Manual Online*

<span id="page-97-0"></span>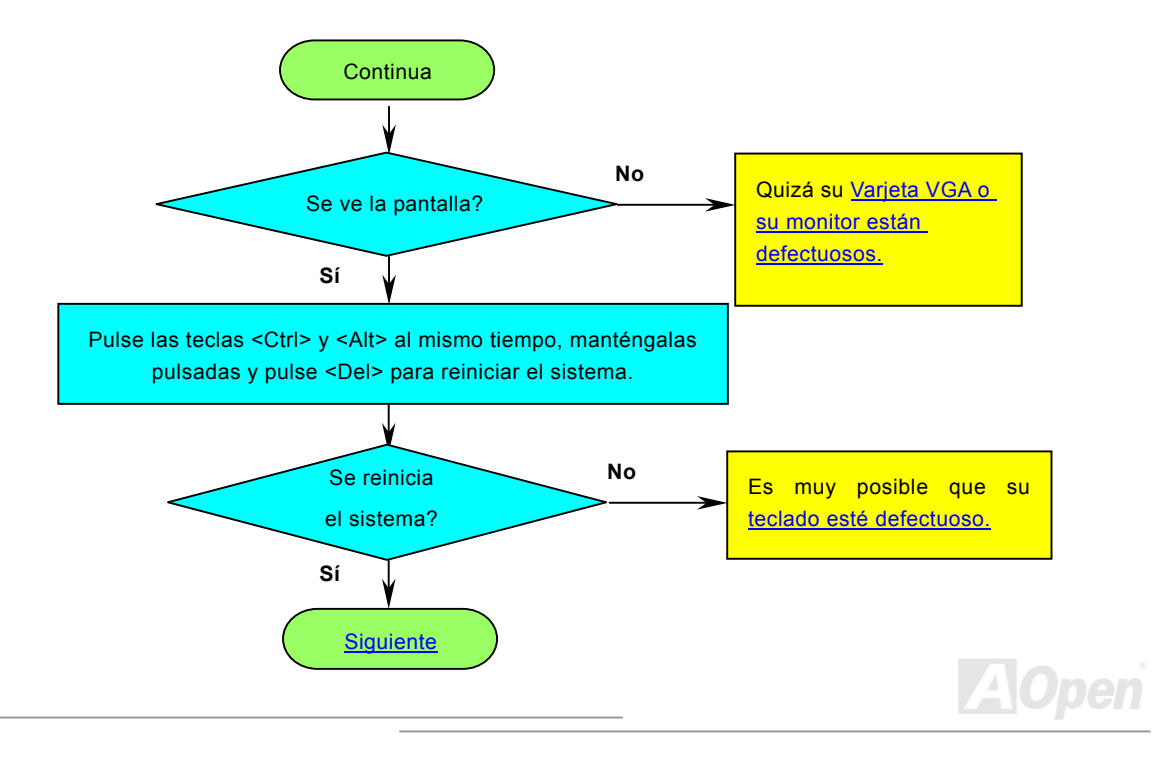

<span id="page-98-0"></span>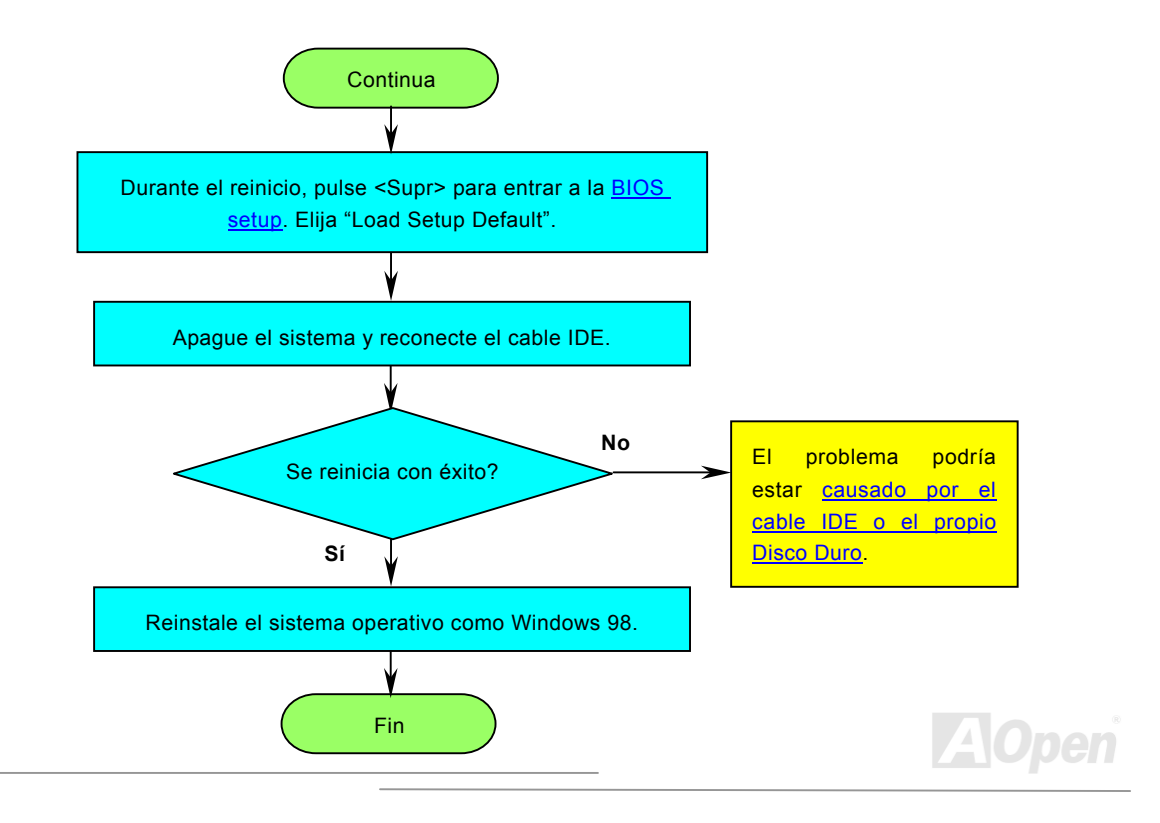

<span id="page-99-0"></span>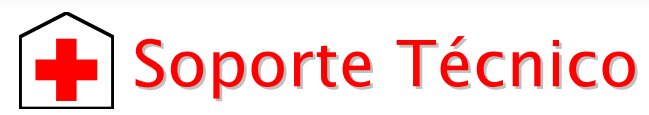

#### Estimado cliente,

Gracias por elegir productos AOpen. Proporcionar el mejor y más rápido servicio a nuestro cliente es nuestra primera prioridad. Sin embargo, cada día recibimos numerosos emails y llamadas telefónicas de todo el mundo, por lo que nos es muy difícil atender a tiempo a todos. Le recomendamos que siga los procedimientos de más abajo y busque ayuda antes de ponerse en contacto con nosotros. Con su ayuda, podemos seguir dando la mejor calidad de servicio a más clientes.

¡Muchas gracias por entenderlo!

Equipo de soporte técnico AOpen

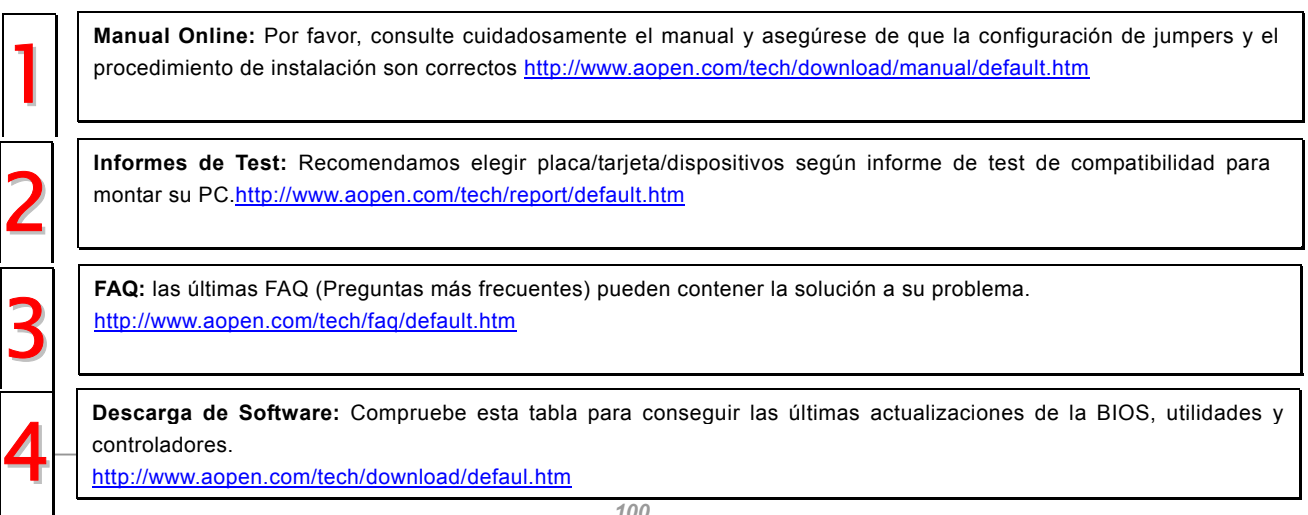

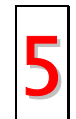

 **Grupos de noticias:** Su problema probablemente haya sido contestado por nuestro ingeniero de soporte o usuarios profesionales en el grupo de noticias. <http://www.aopen.com/tech/newsgrp/default.htm>

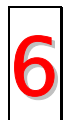

7

Contacte con los Distribuidores/Revendedores: Vendemos nuestros productos a través de revendedores y ensambladores. Ellos deberían conocer la configuración de su sisrema muy bien y ser capaces de resolver su problema más eficazmente que nosotros. Después de todo, su actitud de servicio es una importante referencia para Vd. la próxima vez que desee comprarles alguna otra cosa.

Contáctenos: por favor, prepare con detalle una lista de la configuración de su sistema y de los síntomas de error antes de ponerse en contacto con nosotros. El número de componente, número de serie y versión de la BIOS ayudan mucho.

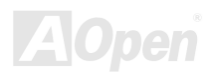

#### *N˙mero de componente y n˙mero de serie*

El nº de componente y el nº de serie están en la etiqueta del código de barras. Puede encontrarla en el exterior del paquete, en la ranura ISA/CPU o en el lateral del componente de PCB. Por ejemplo:

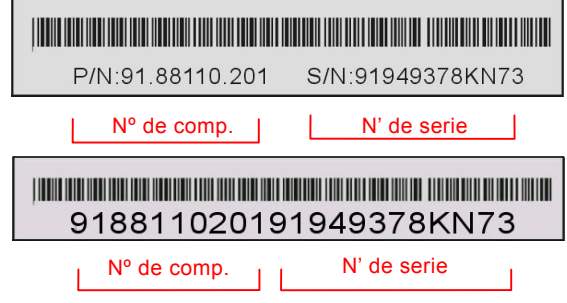

**P/N: 91.88110.201** es el n˙mero de componente, **S/N: 91949378KN73** es el n˙mero de serie.

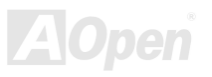

#### *Nombre del modelo y versiÛn de la BIOS*

El nombre del modelo y la versión de la BIOS se encuentran en la esquina superior izquierda de la primera pantalla de arranque (pantalla [POST](#page-91-1)). Por ejemplo:

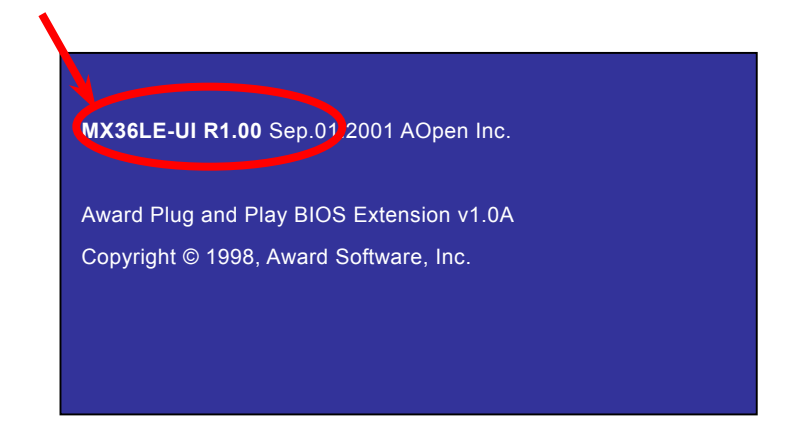

MX36LE-UI es el nombre del modelo de placa base, R1.00 es la versión de la BIOS.

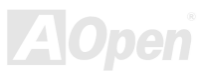

### *MX36LE-UI Manual Online*

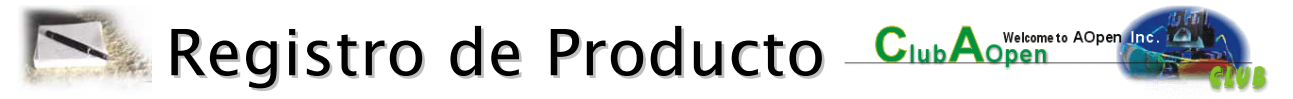

Gracias por elegir un producto AOpen. AOpen le anima a que emplee unos minutos en completar el siguiente registro de producto. Registrar su producto le asegurará la alta calidad de los servicios de AOpen. Tras registrarse, Vd:

- Tendrá la oportunidad de jugar en máquinas de juego online y ganar premios de AOpen acumulando bonus que podrán cambiarse después por los premios.
- Será dado de alta como miembro oro del programa del Club AOpen.
- Recibirá notificación por email sobre alertas de seguridad de productos. Su propósito es alertar a los consumidores rápida y convenientemente cuando los productos contengan algún defecto técnico.
- Recibirá notificación por email sobre los últimos boletines de producto.
- Podrá personalizar sus páginas web AOpen.
- Recibirá notificación por email sobre las últimas informaciones relativas a BIOS/Controladores/Software.
- Tendrá oportunidades de participar en programas promocionales de productos especiales.
- Disfrutará de preferencia en el servicio para recibir asistencia técnica proporcionada por especialistas de AOpen en todo el mundo.
- $\bullet$  Podrá unirse a las discusiones de los grupos de noticias basados en web.

AOpen se asegura de que la información proporcionada por Vd. es encriptada, para que no pueda ser interceptada por otras personas o compañías. Más aún, AOpen no dará a conocer ninguna información que Vd. envíe bajo ninguna circunstancia. Por favor, consulte nuestra política de privacidad online mayor información sobre la política de nuestra compañía.

> *Nota: Si registra productos comprados en diferentes vendedores/detallistas y/o diferentes fechas, por favor, envÌe un formulario separado por cada producto.*

*MX36LE-UI Manual Online*

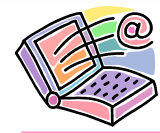

# Como Contactar con Nosotros

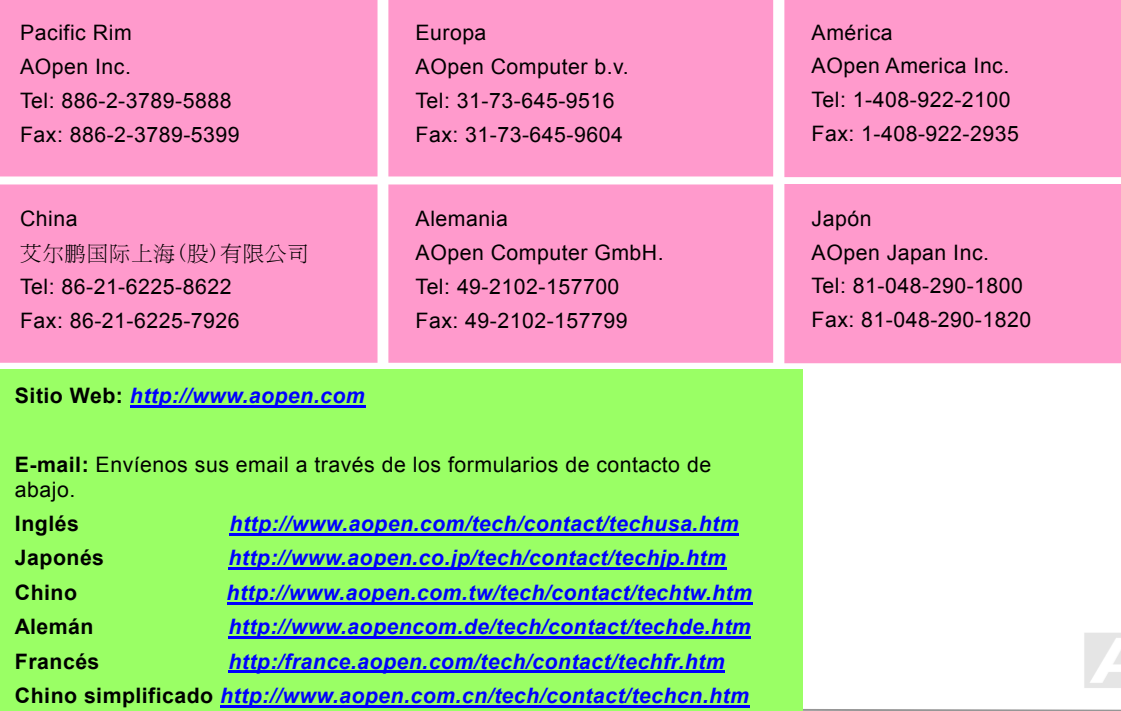